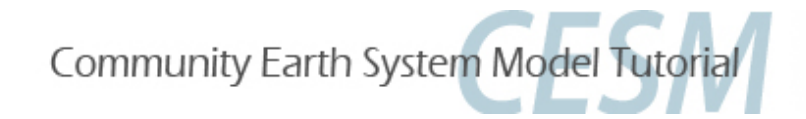

## **CESM1/CCSM4 Tutorial: Modifications**

**Part 1: Namelist Modifications Part 2: Code Modifications Part 3: Exercises and Solutions** 

Cecile Hannay, CAM Science Liaison Atmospheric Modeling and Predictability Section Climate and Global Dynamics Division

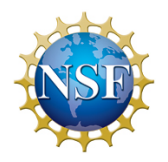

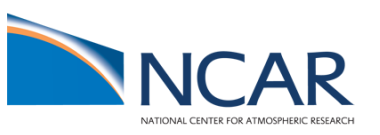

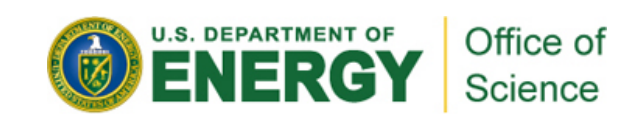

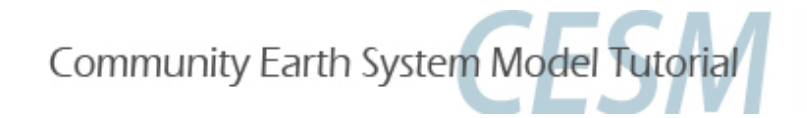

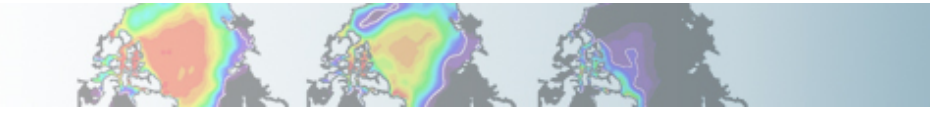

# **Part 1: Namelist Modifications Part 2: Code Modifications Part 3: Exercise Solutions**

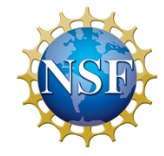

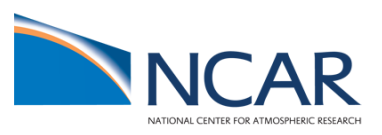

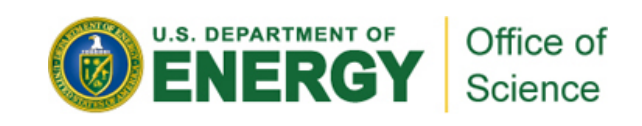

### **Namelists mods: What do already know ?**

#### **Reminder from day 2:**

There are 2 ways to modify the CESM namelists:

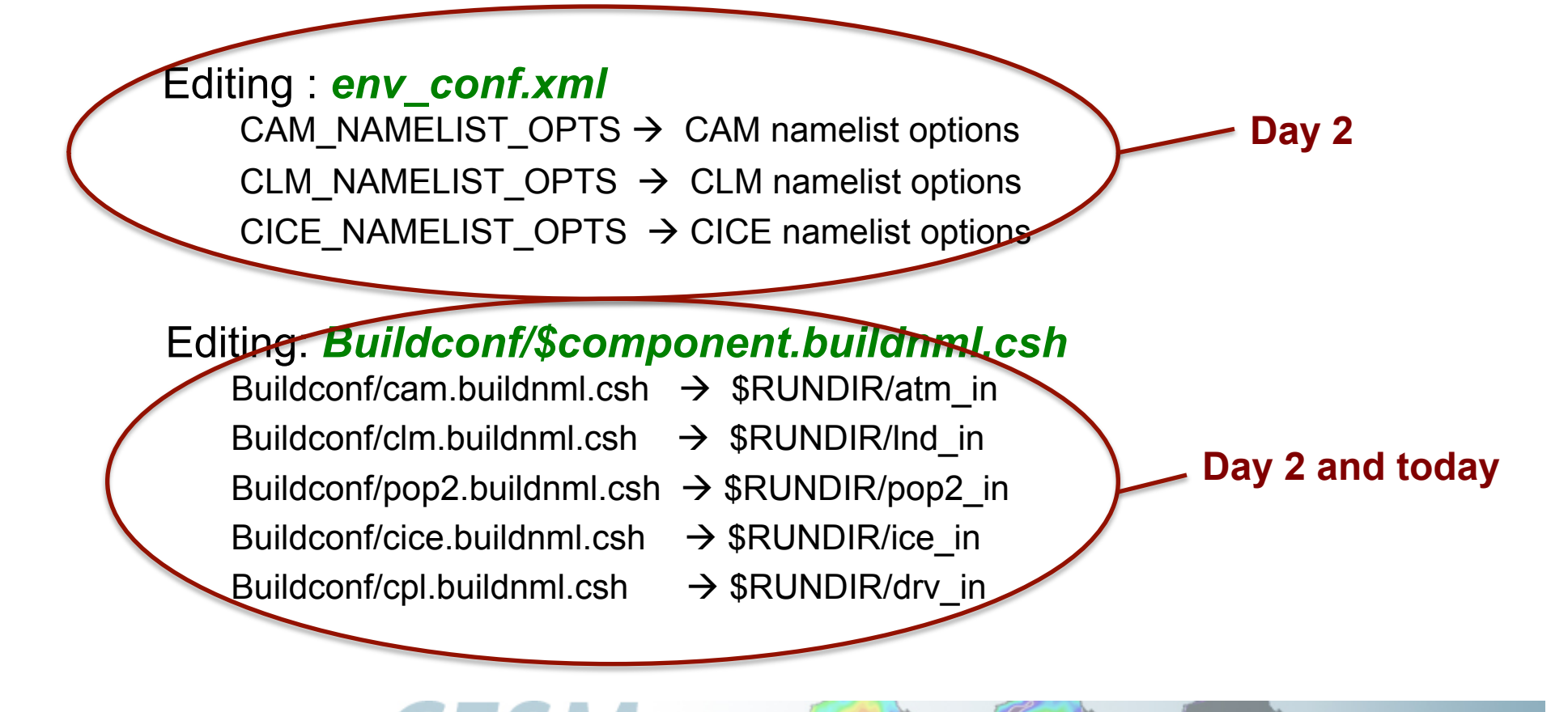

Community Earth System Model Tutorial

### **Part I: Namelist modifications**

- The configure command generates *buildnml* files for each component: *Buildconf/\$component.buildnml.csh*
- You can customize your namelists by editing these files \*\* and running the build script:

*\$CASE.\$MACH.build* 

This will create customized namelist files in your run directory: *atm\_in, drv\_in, ice\_in, lnd\_in, pop2\_in*

• If you issue the commands: *configure –cleannamelist* or *configure -cleanall* all your changes are gone !!!

*\*\* In this tutorial, most examples will be coming from the atmospheric model* 

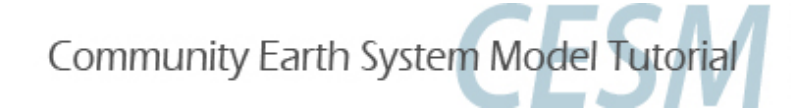

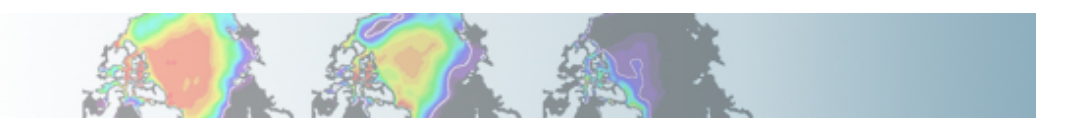

### **Overview of namelist modifications**

In this section, we will cover:

- how to change the output frequency
- how to output extra variables
- how to output extra history files
- how to output a set of columns
- how to control the number of time samples written to a history file

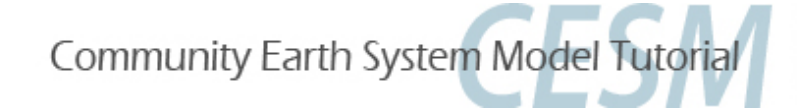

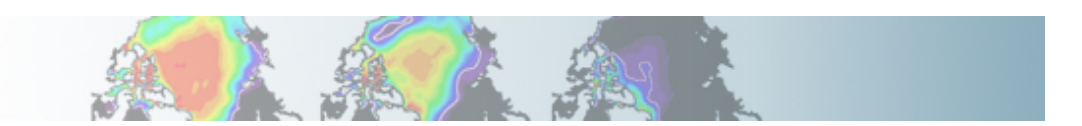

# **Customizing CAM history files: nhtfrq, mfilt**

The default history file from CAM is a monthly average.

We can change the output frequency with the namelist variable *nhtfrq* If nhtfrq=0, the file will be a monthly average If nhtfrq>0, frequency is input as number of timesteps. If nhtfrq<0, frequency is input as number of hours. For instance to change the history file from monthly average to daily average, we set the namelist variable:

*nhtfrq = -24*

To control the number of timestep in the history file, we can use the variable *mfilt*

For instance, to specify that we want one time sample on each history file, we set the namelist variable:

*mfilt = 1*

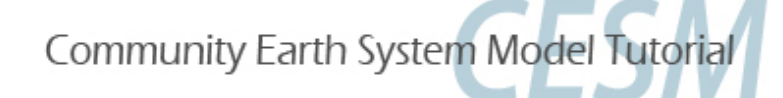

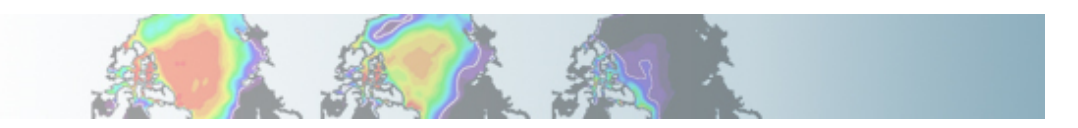

## **Customizing CAM history files: fincl**

You can output up to 6 history files: **"h0", "h1", …, "h5".**  *For the files "h1" to "h5", the user has to specify the variables to output. The file "h0" contains the default variables (in the code: "call add\_default"). This includes the variables necessary for the AMWG package.* 

We can use the namelist variables *fincl1, fincl2,.., fincl6* to control the list of fields in the history files: **h0 h1 h5** 

The added fields must be in Master Field List (= fields that can be written to the history files).

Using a ":" following a field gives the **averaging flag** for the output field. Valid flags are: I for instantaneous, A for average, M for minimum, and X for maximum.

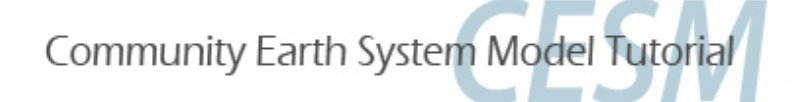

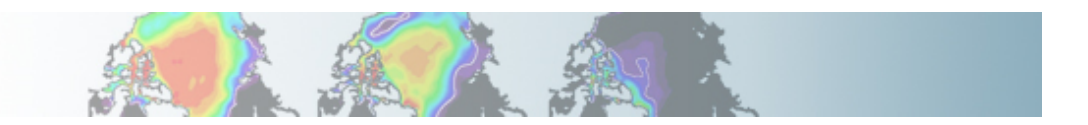

## **Example of customizing history files**

For instance, on the top of the monthly history file "h0", if we want to output a file "h1" with instantaneous values of T, Q, U, V and OMEGA every 3 hour, we can use:

*fincl2 = 'T:I','Q:I','U:I','V:I','OMEGA:I' nhtfrq = 0, -3* 

Notice that it is equivalent to:

*fincl2 = 'T:I','Q:I','U:I','V:I', 'OMEGA:I' nhtfrq(1) = 0 nhtfrq(2) = -3* 

NB: If you plan to run the AMWG diagnostic package, it is recommended to leave the "h0" file untouched and to add extra history files.

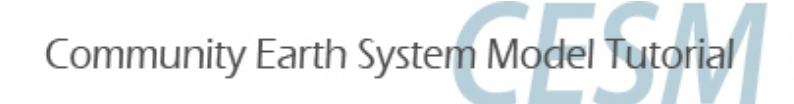

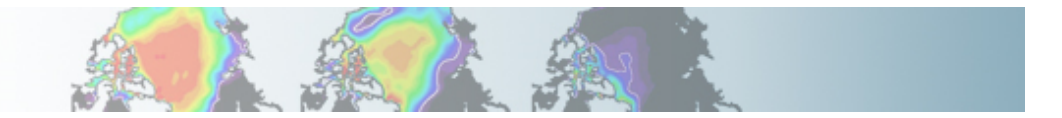

### **Output a set of columns: fincl1lonlat**

*fincl1lonlat*: allows to output a column or set of contiguous columns for fincl1 variables

Output a single column: *fincl1 = 'T','Q','U','V' fincl1lonlat = '180e\_60n'* 

Output an area: *fincl1 = 'T','Q','U','V' fincl1lonlat = '170e:240e\_30n:60n'* 

Output combination of columns and/or areas: *fincl1 = 'T','Q','U','V' fincl1lonlat = '180e\_60n', '170e:240e\_30n:60n'* 

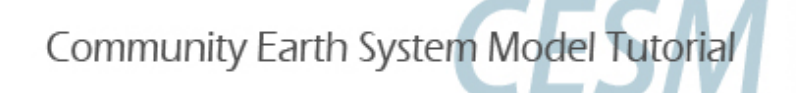

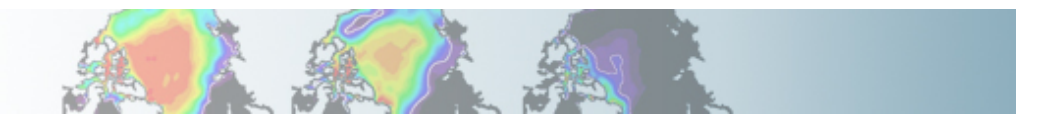

### **Where to find the documentation ?**

#### **CESM website: http://www.cesm.ucar.edu/models/cesm1.0/**

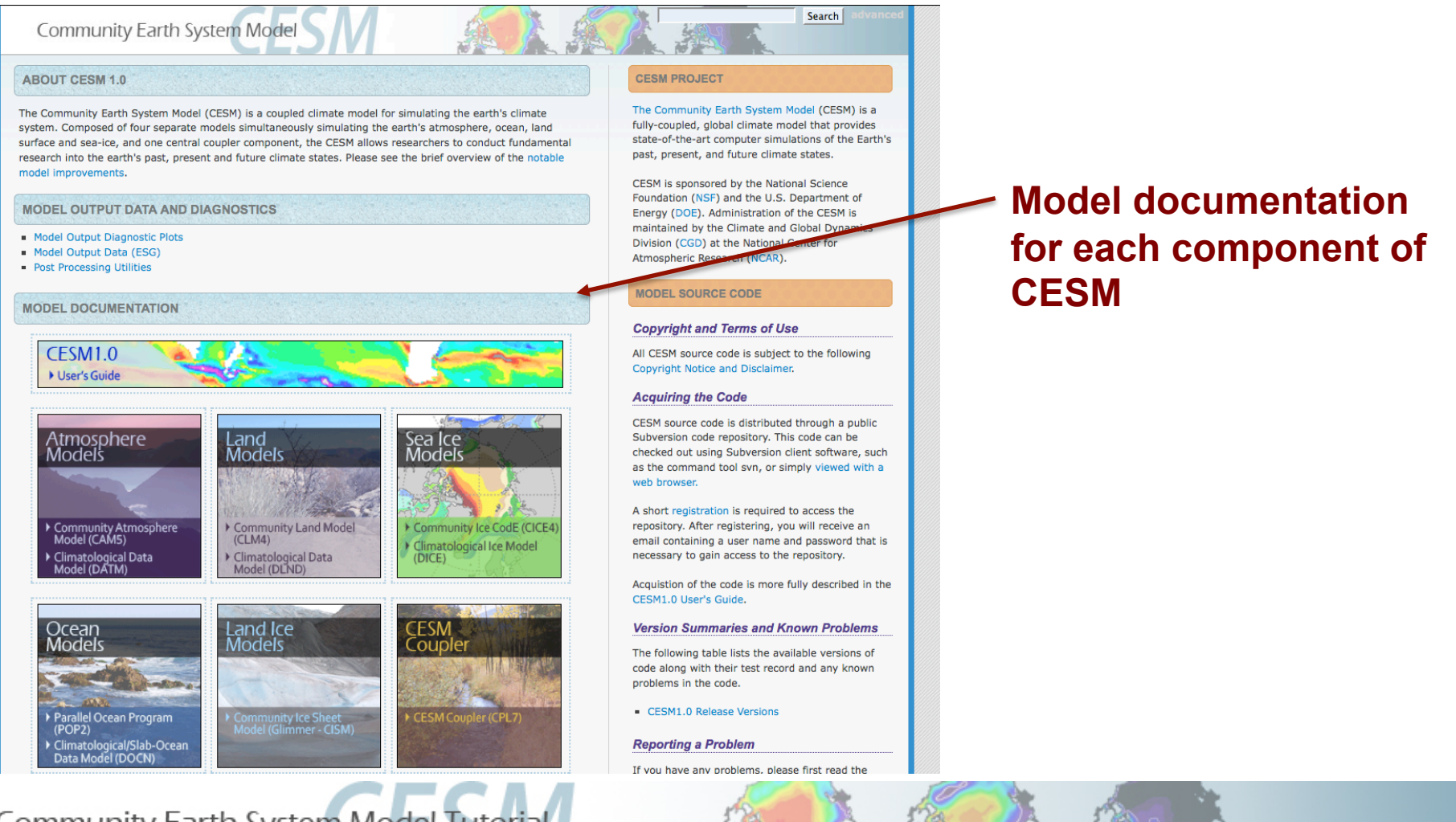

Community Earth System Model Tutorial

### **CAM namelist documentation ?**

#### **http://www.cesm.ucar.edu/models/cesm1.0/cam/**

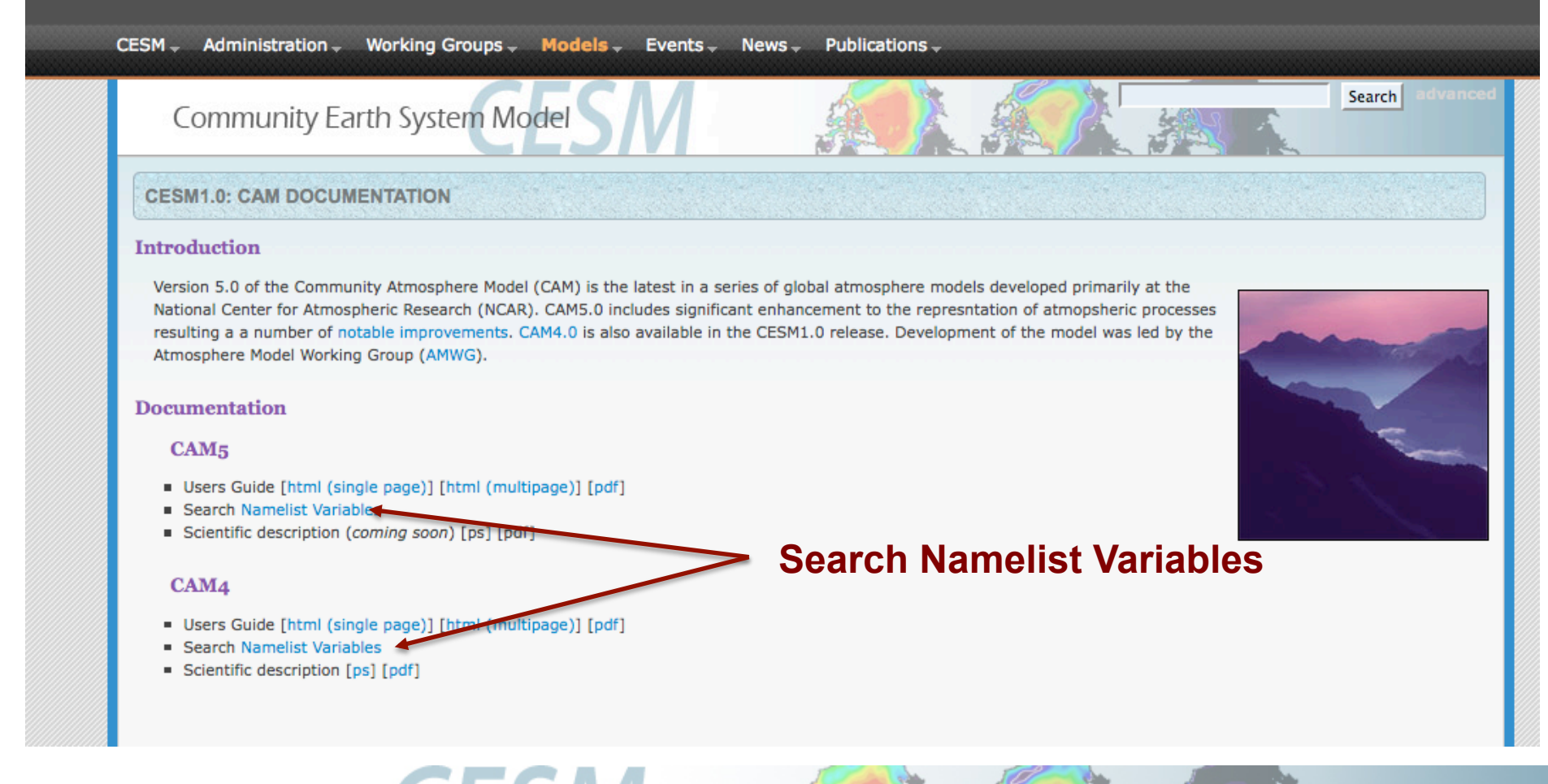

Community Earth System Model Tutorial

### **CAM namelist documentation ?**

#### **Search or Browse CAM Namelist Variables**

This page contains the complete list of namelist variables available in CAM-4.0. They are grouped by categories designed to aid browsing. Clicking on the name of a variable will display descriptive information. If search terms are entered in the text box below, the list will be condensed to contain only matched variables.

#### **Search Variable Names** (Show All Variable Names)

• AND O OR (separate search terms with spaces)

Also search help text

#### **Search Variables Names or Show All Variables Names**

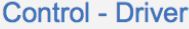

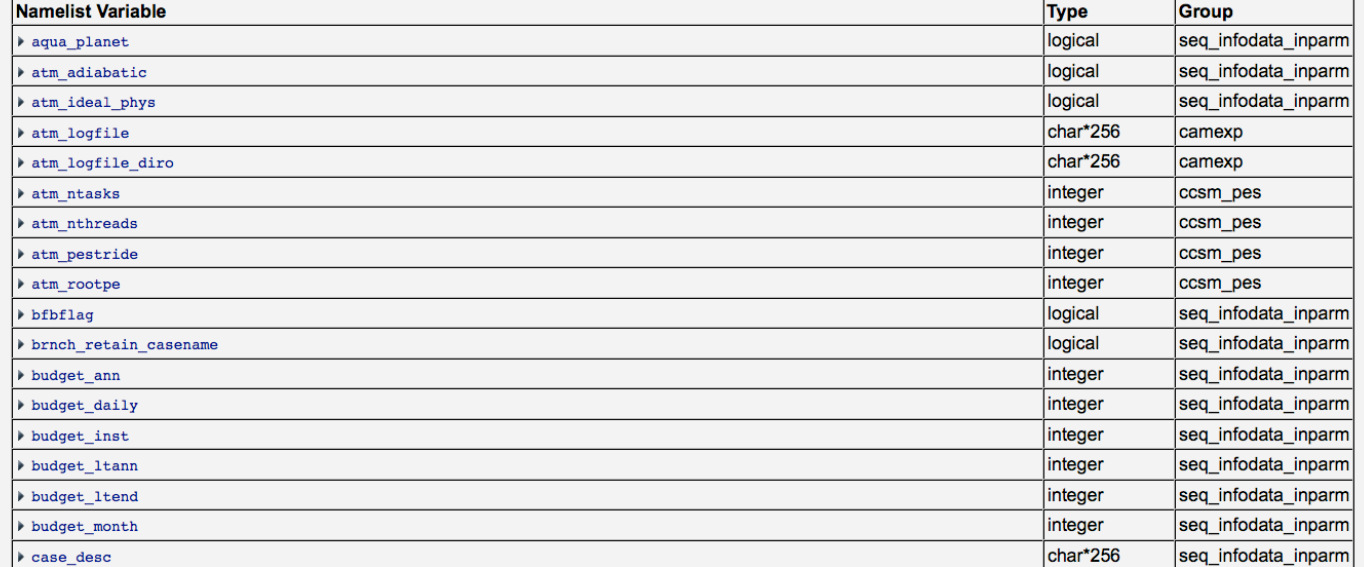

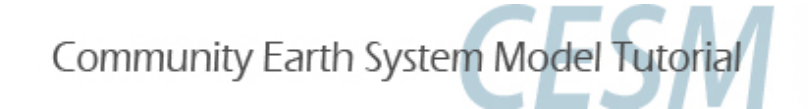

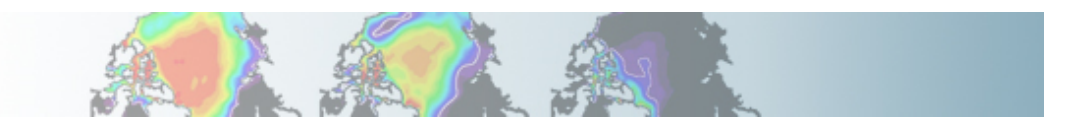

### **CLM namelist documentation ?**

#### **http://www.cesm.ucar.edu/models/cesm1.0/clm/models/lnd/clm/doc/UsersGuide/x1827.html**

#### **Customizing the CLM namelist**

Once a case is **configured**, we can then customize the case further, by editing the run-time namelist for CLM. First let's list the definition of eac list the default values for them. Next for some of the most used or tricky namelist items we'll give examples of their use, and give you example

#### **Definition of Namelist items and their default values**

Here we point to you where you can find the definition of each namelist item and separately the default values for them. The default values may simulation-year and other attributes. Both of these files are viewable in your web browser. Below we provide the link for them, and then explan

- 1. Definition of each Namelist Item
- 2. Default values of each CLM Namelist Item

#### **Definition of CLM namelist variables**

Note, these all would go into the clm.buildnml.csh file:

Included in the table are the following pieces of information:

- Variable name.
- Variable type (char, integer, real, or logical). The type char has the length appended following an asterisk, e.g., char\*256. Variables that a inside parentheses. For example  $char*1(6)$  denotes a array of six char\*1 values.

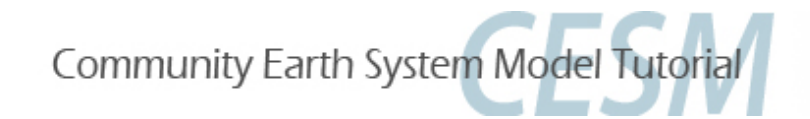

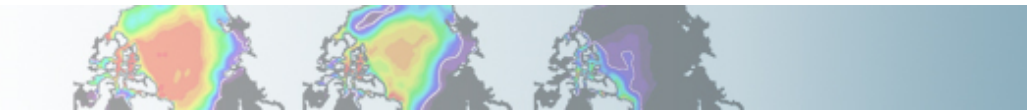

**Definition and values of** 

**namelist Variables** 

### **CICE namelist documentation ?**

**http://www.cesm.ucar.edu/models/cesm1.0/cice/doc/index.html**

#### Contents

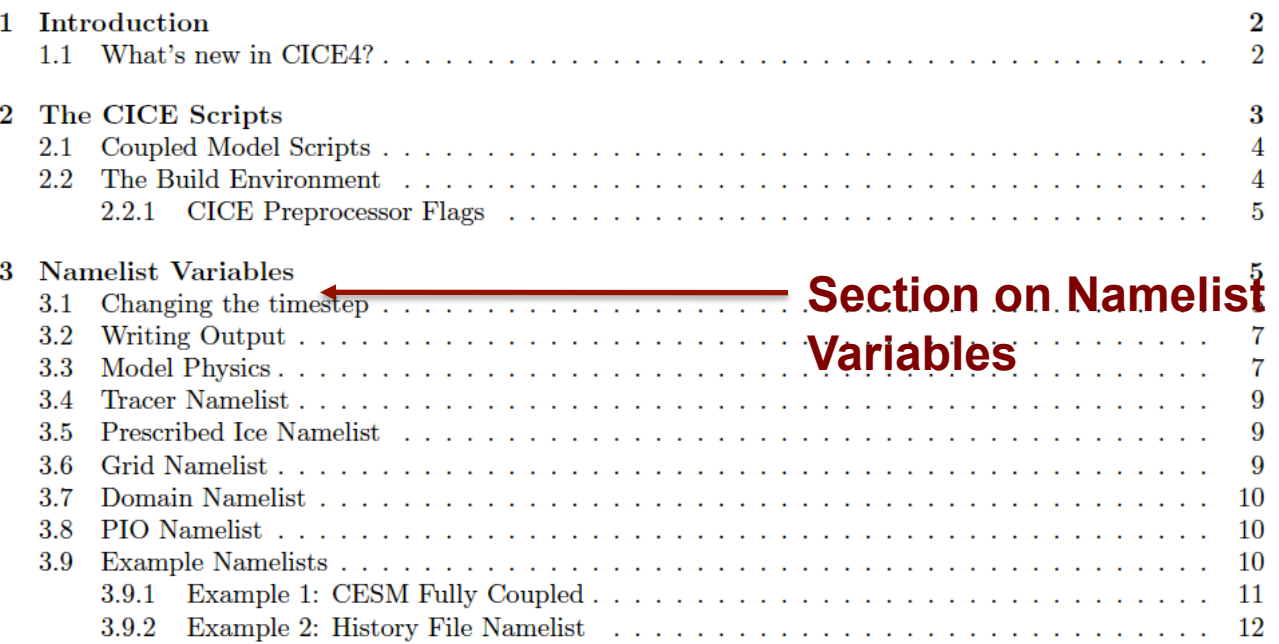

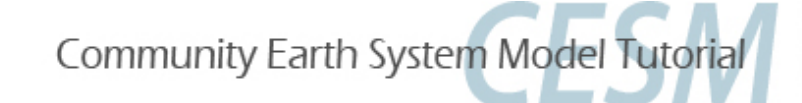

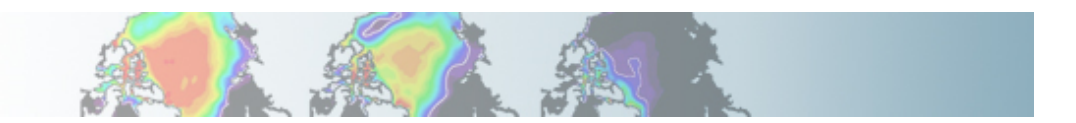

### **POP2 namelist documentation ?**

#### **http://www.cesm.ucar.edu/models/cesm1.0/pop2/doc/users/POPusers\_main.html**

#### Parallel Ocean Program (POP) User Guide

Version 2.1

Los Alamos National Laboratory

**23 March 2003** 

**LACC 99-18** 

#### **Revised for CESM**

National Center for Atmospheric Research

10 June 2010

#### Abstract:

This version of the POP User Guide, a modification of the original 2003 Los Alamos National Laboratory (LANL) document, contains detailed instructions for operating the Community Earth System Model (CESM) version of the POP2 model.

Topics include:

- How to compile POP, including compile-time options
- . How to run POP, including run-time options in namelist input
- . Procedures for preparing auxiliary input files that are needed if you are setting up a new grid
- Options for model diagnostics
- Options for model output files and formats

Throughout this manual, it is assumed that the operating system is some variant of Unix. However, stand-alone LANL POP has been run on PCs under windows.

CESM users who want to gain a more in-depth understanding of the model physics are encouraged to read the User's Guide companion document, The Parallel Ocean Program (POP) Reference Manual.

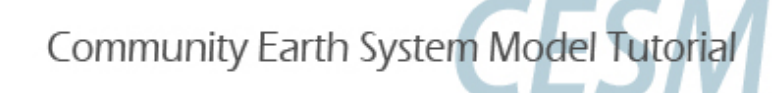

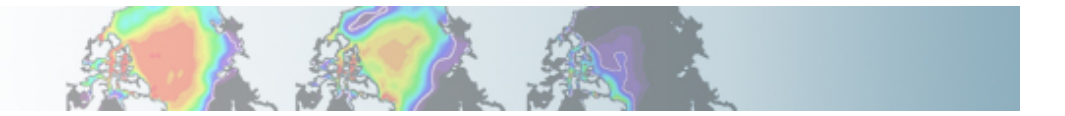

## **Namelist modifications: Exercises**

### **Exercise 1**

Using the compset *B\_1850\_CN*, make one-month run:

- Output daily averages for atm.
- Write one history file for every day of the month.

(Hint: Use namelist variables: *nhtfrq, mfilt*)

### **Exercise 2**

Using the compset: B 1850 CN, make one-month run: On the top of the monthly history file "h0", output:

- "h1" file with instantaneous values of T, Q, U and V every 3 hour.
- "h2" file with time-average values of T, Q, U and V every 24 hour. Write one h1 file for every day of the month and write a single h2. (Hint: Use namelist variables: *nhtfrq, mfilt, fincl*)

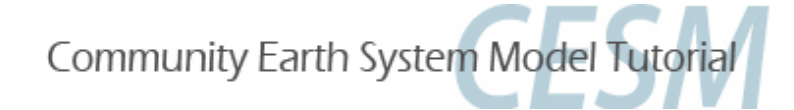

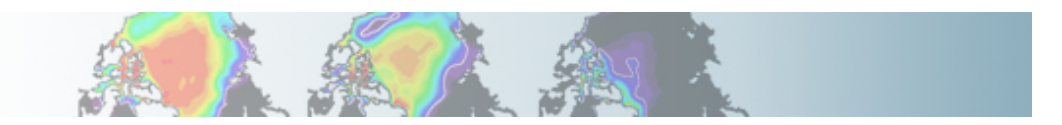

### **Namelist modifications: Exercises**

#### **Exercise 3**

Using the compset: F\_2000 (CAM standalone, prescribed ocn/ice, present day run) Make three-month run: output a h1 history with your favorite set of variables over the storm track area (Hint: Use namelist variables: *fincl2lonlat, fincl2*)

### **Solutions**

Solutions to the exercises are at the **end of the tutorial**.

We will go over exercise 1 as an example.

You can try to do the exercises on your own using the namelist documentation (*recommended*).

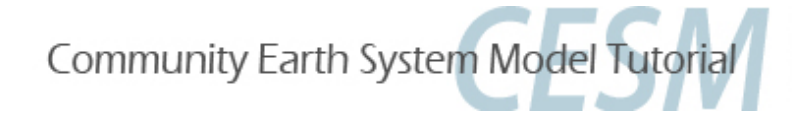

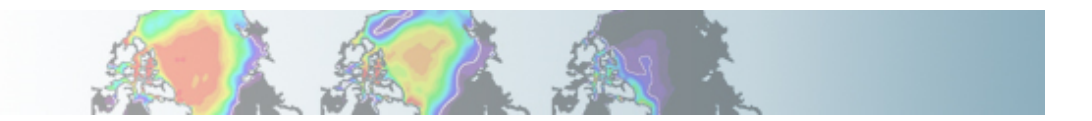

**Using the compset** *B\_1850\_CN***, make one-month run:** 

- **Output daily averages for atm.**
- **Write one history file for every day of the month.**

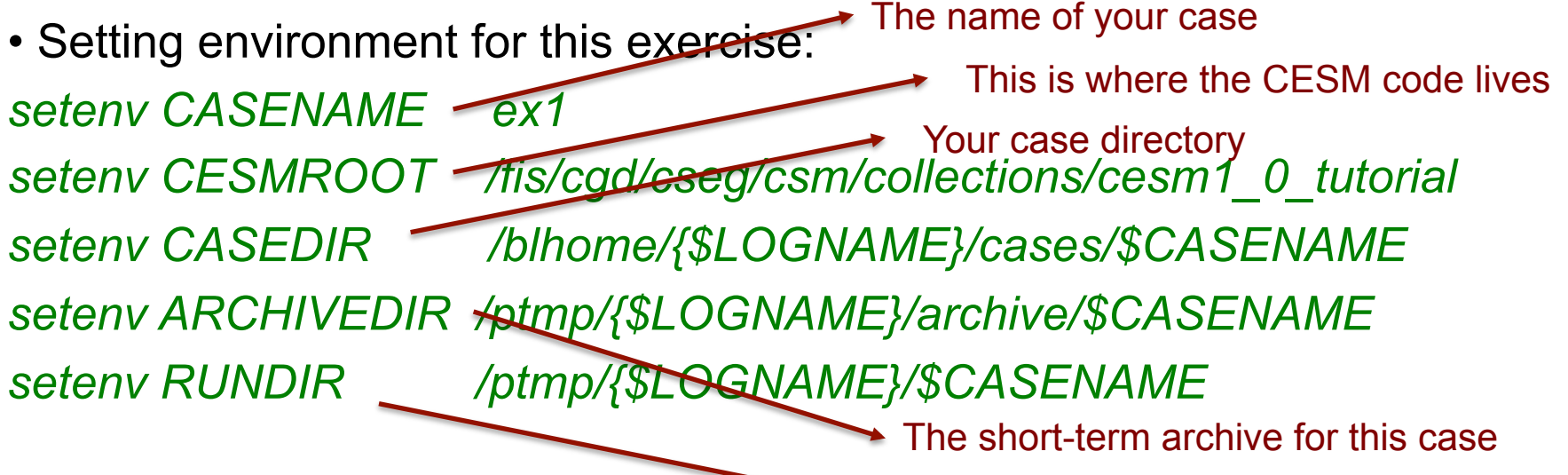

Your run directory

NB: You are in charge. Feel free to set *CASENAME* and *CASEDIR* to whatever you want.

Community Earth System Model Tutorial

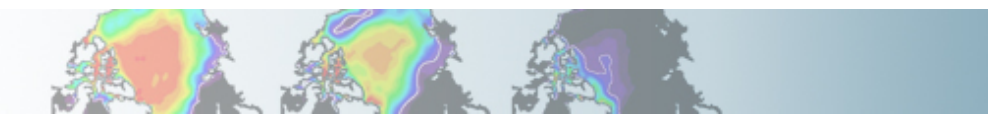

• Create a new case: *cd \$CESMROOT/scripts ./create\_newcase -case \$CASEDIR \ -mach bluefire \ -res T31\_gx3v7 \ -compset B\_1850\_CN* 

• Configure the model: *cd \$CASEDIR ./configure -case* 

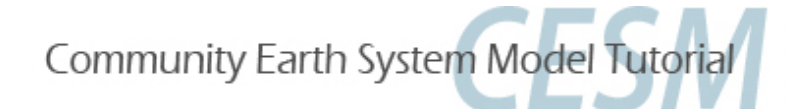

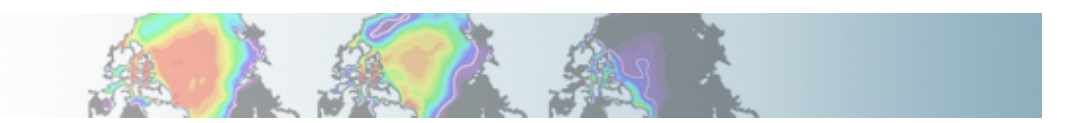

#### • Examine the contains of the directory: *\$CASEDIR/Buildconf*

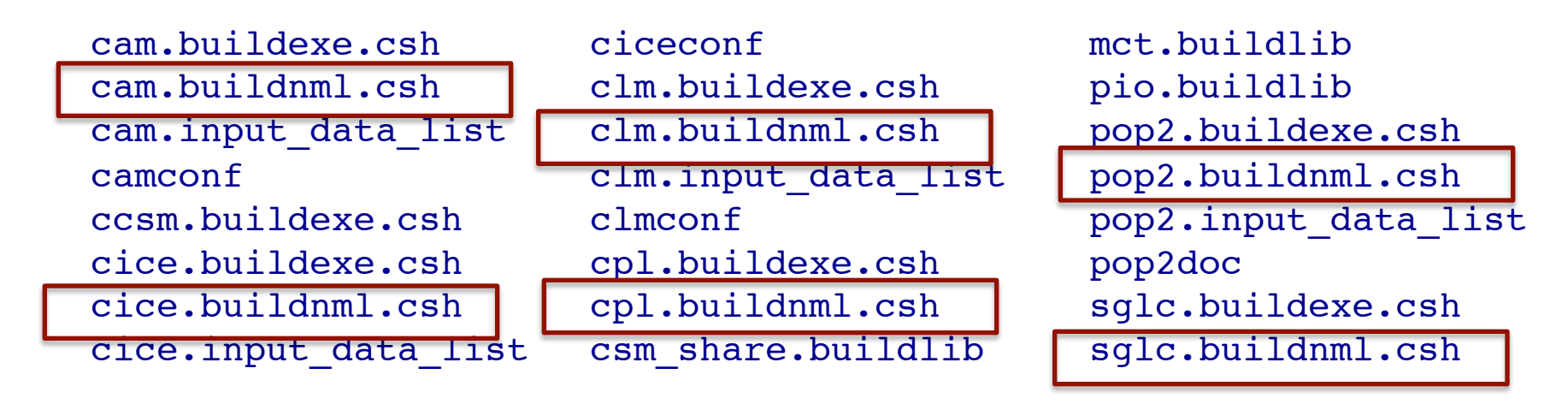

• Examine the file: *\$CASEDIR/Buildconf/cam.buildnml.csh* 

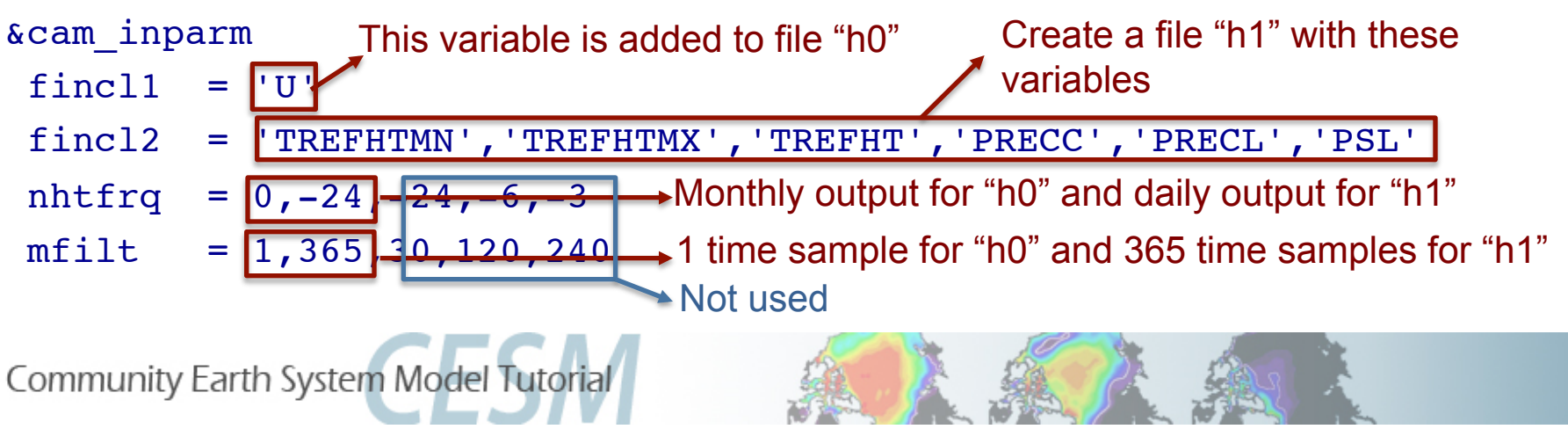

### • Edit*: \$CASEDIR/Buildconf/cam.buildnml.csh*

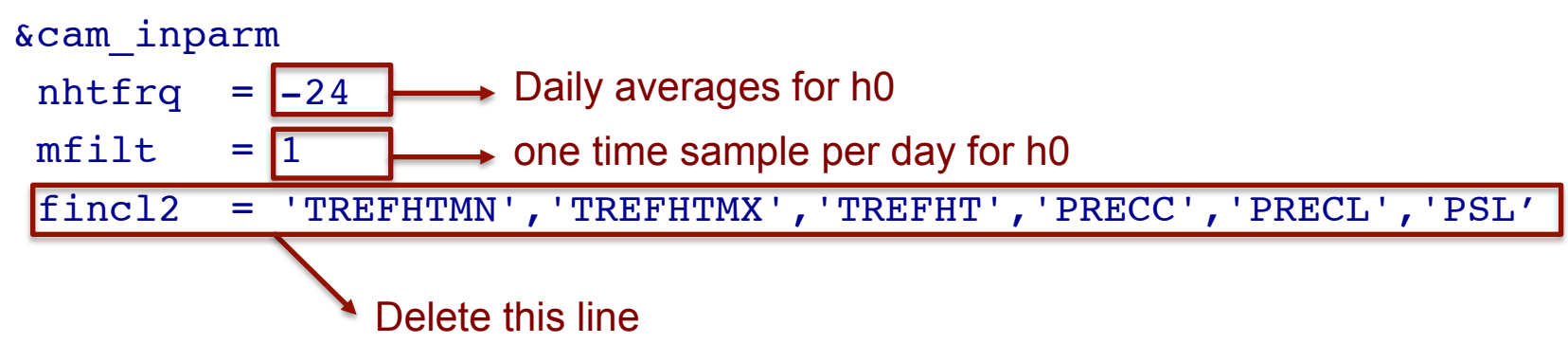

• Edit: *\$CASEDIR/env\_run.xml*

*cd \$CASEDIR* 

*xmlchange -file env\_run.xml -id STOP\_N -val '1'* 

*xmlchange -file env\_run.xml -id STOP\_OPTION -val 'nmonths'* 

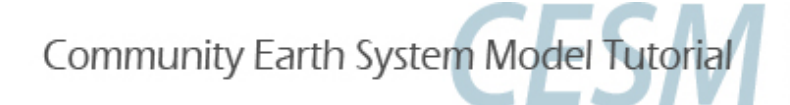

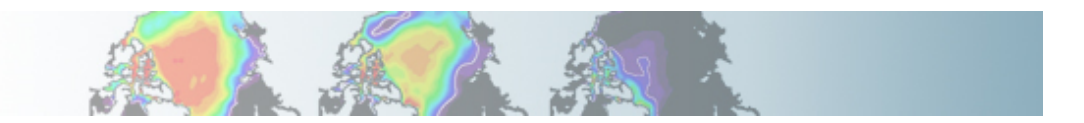

• Build *cd \$CASEDIR ./{\$CASENAME}.bluefire.build* 

• Edit the run script*: \$CASEDIR/{\$CASENAME}.bluefire.run #BSUB –U 37591051#4* (if available; not for auditors) *#BSUB –W 1:50* 

• Submit the job *cd \$CASEDIR bsub < {\$CASENAME}.bluefire.run* 

• Check the job is running *bjobs* 

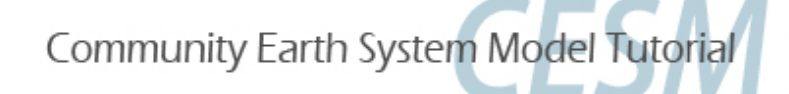

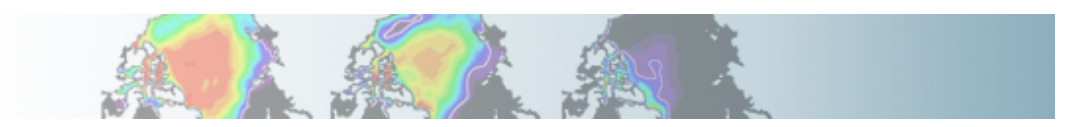

• When job is completed, look at the output files: *cd \$ARCHIVEDIR/atm/hist* 

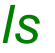

lex1.cam2.h0.0001-01-01-00000.nc ex1.cam2.h0.0001-01-02-00000.nc ex1.cam2.h0.0001-01-13-00000.nc lex1.cam2.h0.0001-01-03-00000.nc ex1.cam2.h0.0001-01-04-00000.nc ex1.cam2.h0.0001-01-15-00000.nc lex1.cam2.h0.0001-01-05-00000.nc ex1.cam2.h0.0001-01-16-00000.nc ex1.cam2.h0.0001-01-07-00000.nc ex1.cam2.h0.0001-01-18-00000.nc ex1.cam2.h0.0001-01-09-00000.nc ex1.cam2.h0.0001-01-20-00000.nc ex1.cam2.h0.0001-01-10-00000.nc ex1.cam2.h0.0001-01-21-00000.nc 

ex1.cam2.h0.0001-01-12-00000.nc ex1.cam2.h0.0001-01-14-00000.nc

ex1.cam2.h0.0001-01-23-00000.nc ex1.cam2.h0.0001-01-24-00000.nc ex1.cam2.h0.0001-01-25-00000.nc ex1.cam2.h0.0001-01-26-00000.nc ex1.cam2.h0.0001-01-27-00000.nc lex1.cam2.h0.0001-01-06-00000.nc ex1.cam2.h0.0001-01-17-00000.nc ex1.cam2.h0.0001-01-28-00000.nc ex1.cam2.h0.0001-01-29-00000.nc ex1.cam2.h0.0001-01-30-00000.nc ex1.cam2.h0.0001-01-31-00000.nc ex1.cam2.h0.0001-02-01-00000.nc

• Examine the output variables and the number of time samples in a history file:

*cd \$ARCHIVEDIR/atm/hist* 

*ncdump -h {\$CASENAME}.cam2.h0.0001-01-01-00000.nc* 

*ncdump -v time {\$CASENAME}.cam2.h0.0001-01-01-00000.nc* 

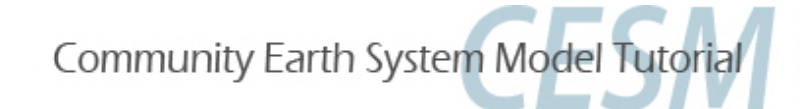

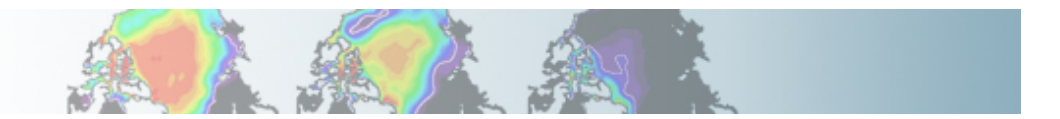

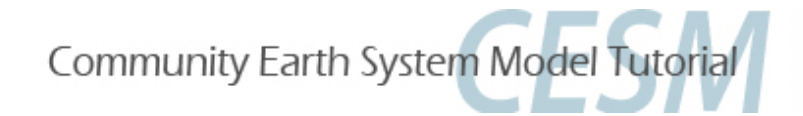

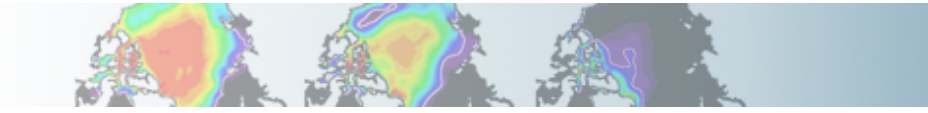

# **Part 1: Namelist Modifications Part 2: Code Modifications Part 3: Exercise Solutions**

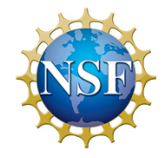

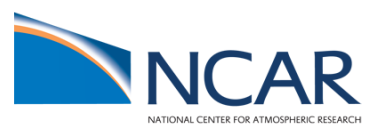

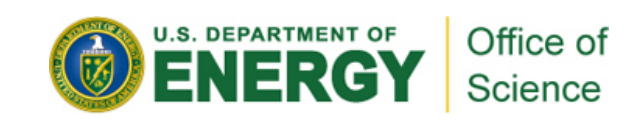

### **Part II: Code modifications**

This section gives an overview of simple code modifications

- Modifying a parameter in the code
- Adding an output field from a variable

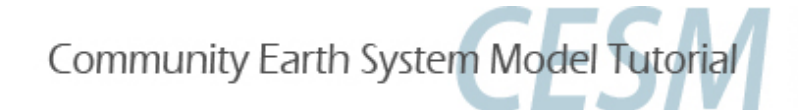

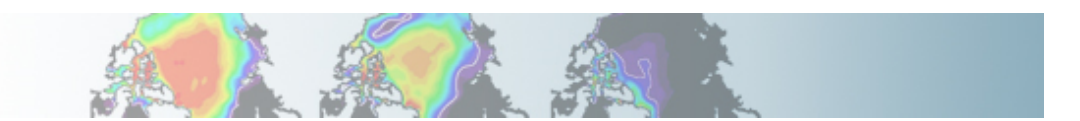

## **Principles for modifying the code**

Never modify the CESM root itself. Your modifications to the code should go into: *SourceMods* 

*SourceMods* contains subdirectories for each component:

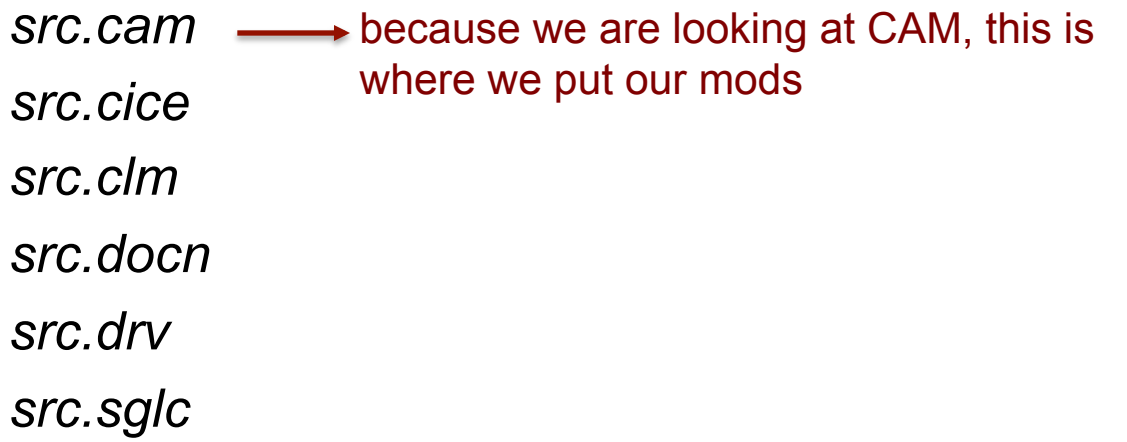

*src.share* 

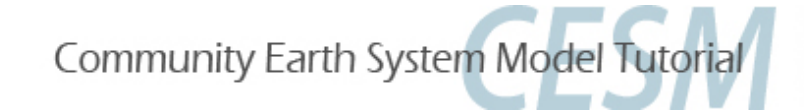

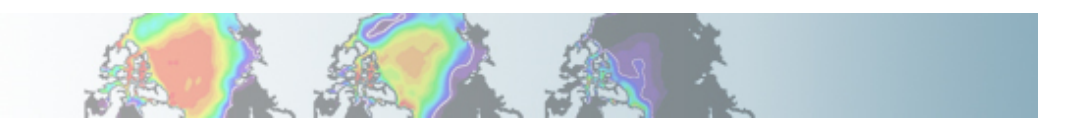

### **Modifying a subroutine**

### **• Steps to modify the code**:

- Find the subroutine you want to modify
- Copy this subroutine in SourceMods
- Make your mods
- Compile and run the model

### • **Tools to find the subroutine you want**:

**grepccm**: walk through a list of directories specified in the Filepath file grepping for a string within the files of those directories

**findccm**: walk through a list of directories specified in the Filepath file looking for a file

where: **Filepath** is a file containing the path to all your subroutines

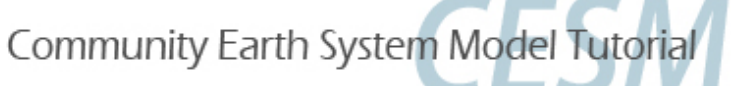

/fis/cgd/home/hannay/bin/grepccm

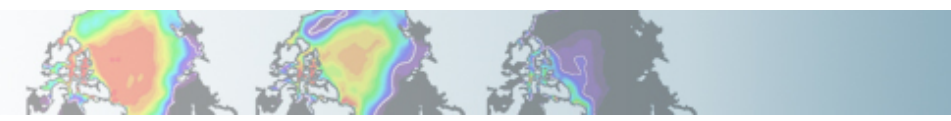

## **Tools: grepccm/findccm**

#### **• Filepath**

### Filepath (for atm) is located in your rundir: *\$RUNDIR/atm/obj*

/fis/cgd/cseg/csm/collections/cesm1\_0\_tutorial/models/atm/cam/src/chemistry/bulk\_aero /fis/cgd/cseg/csm/collections/cesm1\_0\_tutorial/models/atm/cam/src/chemistry/utils /fis/cgd/cseg/csm/collections/cesm1\_0\_tutorial/models/atm/cam/src/physics/cam /fis/cgd/cseg/csm/collections/cesm1\_0\_tutorial/models/atm/cam/src/dynamics/eul /fis/cgd/cseg/csm/collections/cesm1\_0\_tutorial/models/atm/cam/src/cpl\_mct /fis/cgd/cseg/csm/collections/cesm1\_0\_tutorial/models/atm/cam/src/control /fis/cgd/cseg/csm/collections/cesm1\_0\_tutorial/models/atm/cam/src/utils /fis/cgd/cseg/csm/collections/cesm1\_0\_tutorial/models/atm/cam/src/advection/slt

### **• Location for grepccm and findccm**

*/fis/cgd/home/hannay/bin/grepccm /fis/cgd/home/hannay/bin/findccm* 

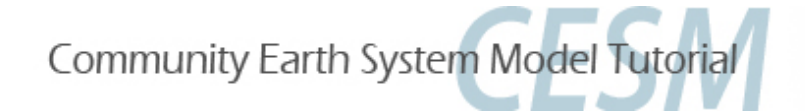

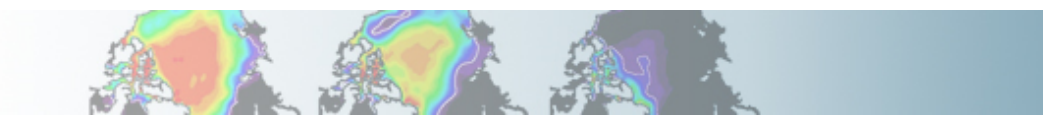

### **Example: How to use grepccm/findccm ?**

• Say we want to find the string "Moist entrainment" in CAM.

#### • Go into the directory where Filepath is: *cd \$RUNDIR/atm/obj grepccm "Moist entrainment"*

#### The string "Moist entrainment" is in the subroutine eddy\_diff.F90

- *---- searching /ptmp/hannay/cases/ex4/SourceMods/src.cam*
- *---- searching /gpfs/proj2/fis/cgd/cseg/csm/collections/cesm1\_0\_tutorial/models/atm/cam/src/chemistry/bulk\_aero*
- *---- searching /gpfs/proj2/fis/cgd/cseg/csm/collections/cesm1\_0\_tutorial/models/atm/cam/src/chemistry/utils*
- *---- searching /gpfs/proj2/fis/cgd/cseg/csm/collections/cesm1\_0\_tutorial/models/atm/cam/src/physics/cam*
- *eddy\_diff.F90: real(r8), parameter :: a2l = 30.\_r8 ! Moist entrainment enhancement param (recommended range : 10~30 )*
- *---- searching /gpfs/proj2/fis/cgd/cseg/csm/collections/cesm1\_0\_tutorial/models/atm/cam/src/dynamics/eul*
- *---- searching /gpfs/proj2/fis/cgd/cseg/csm/collections/cesm1\_0\_tutorial/models/atm/cam/src/cpl\_mct*
- *---- searching /gpfs/proj2/fis/cgd/cseg/csm/collections/cesm1\_0\_tutorial/models/atm/cam/src/control*
- *---- searching /gpfs/proj2/fis/cgd/cseg/csm/collections/cesm1\_0\_tutorial/models/atm/cam/src/utils*
- *---- searching /gpfs/proj2/fis/cgd/cseg/csm/collections/cesm1\_0\_tutorial/models/atm/cam/src/advection/slt*

#### *findccm eddy\_diff.F90*

*found in /gpfs/proj2/fis/cgd/cseg/csm/collections/cesm1\_0\_tutorial/models/atm/cam/src/physics/cam*  The subroutine eddy\_diff.F90 is in this directory

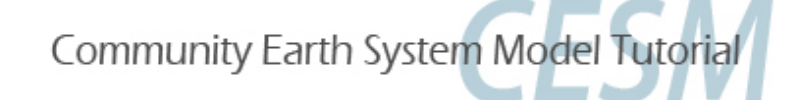

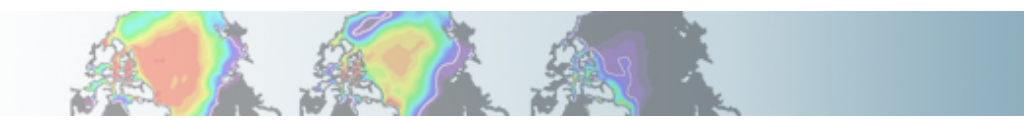

### **Output an extra variable**

• One common thing is to output a variable that is not already output from the model

- For instance, in CAM:
- there are fields for total and ice in‐cloud water paths: ICLDIWP (ice) and ICLDTWP (liquid + ice)
- but there is no field for liquid in‐cloud water path
- It is easy to make one: ICLDLWP

This can be done by a succession of calls:

*call addfld ('ICLDLWP', …) call add\_default ('ICLDLWP', . . .)* —→ Add this field to "h0" by default (optional) *call outfld('ICLDLWP', ... )* – Collect values for this field and write to Add a field to master field list history file

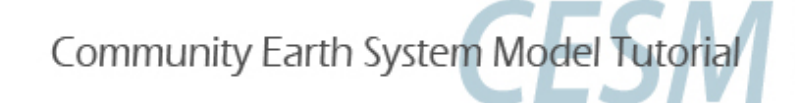

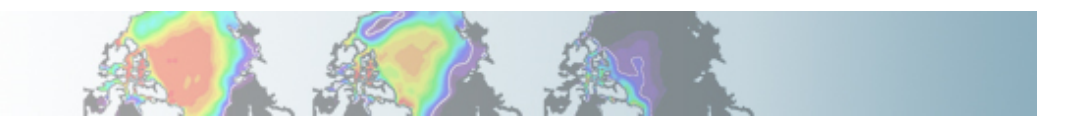

### **Syntax: addfld**

#### **addfld = Add a field to master field list**

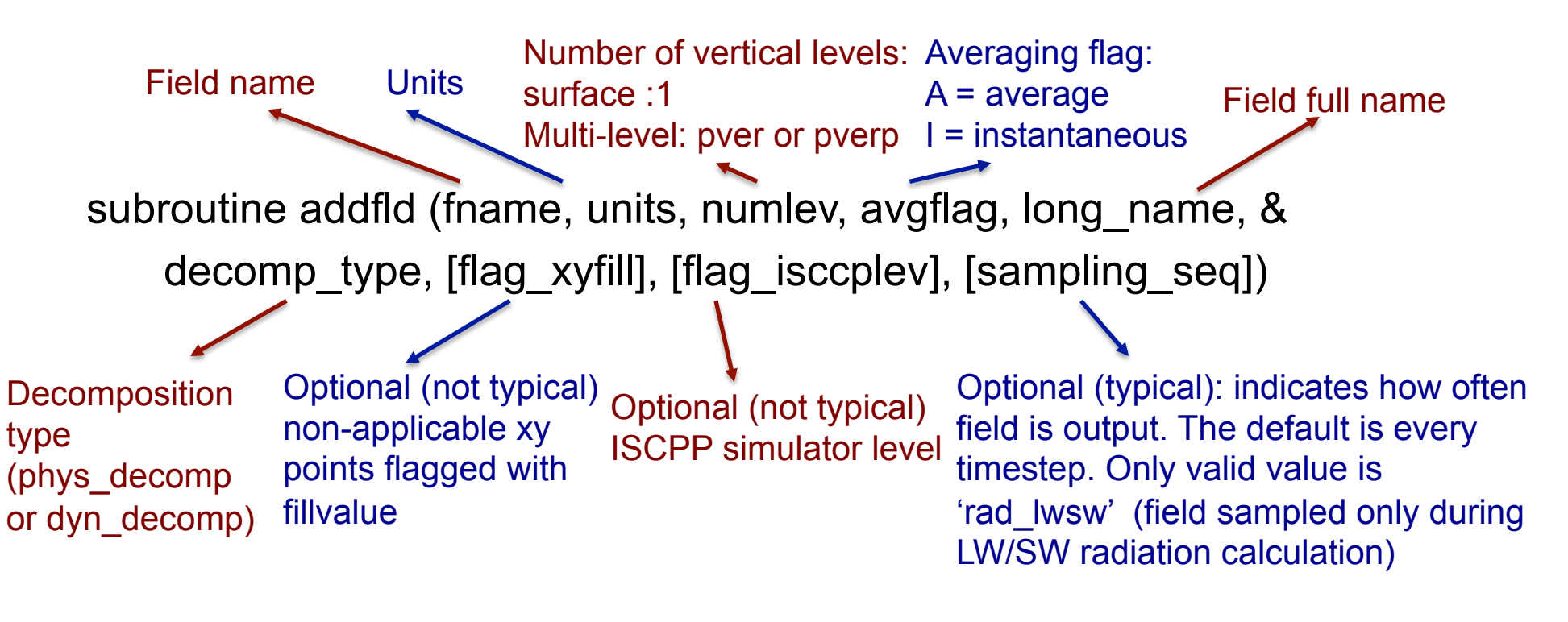

Example:

*call addfld ('ICLDIWP', 'gram/m2', pver, 'A','In-cloud ice water path' , phys\_decomp, sampling\_seq='rad\_lwsw')* 

Community Earth System Model Tutorial

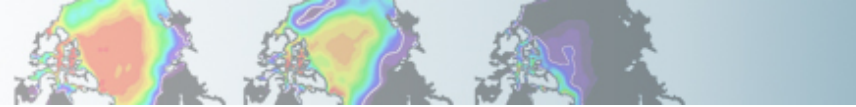

### **Syntax: add\_default**

 **add\_default = Add a field to the list of default fields on history file** 

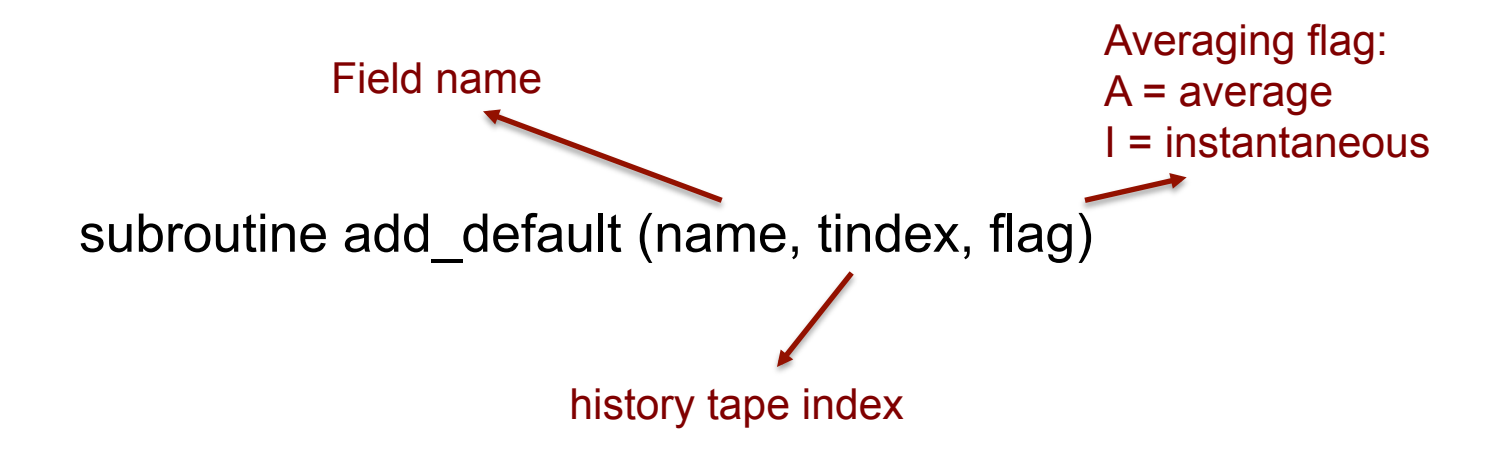

Example: *call add\_default ('ICLDIWP', 1, ' ')*

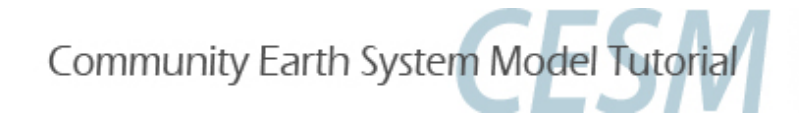

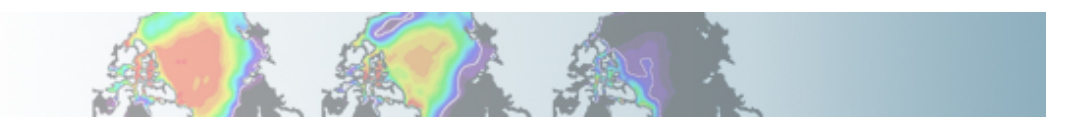

### **Syntax: outfld**

**add\_default = Accumulate (or take min, max, etc. as appropriate) input field into its history buffer for appropriate tapes** 

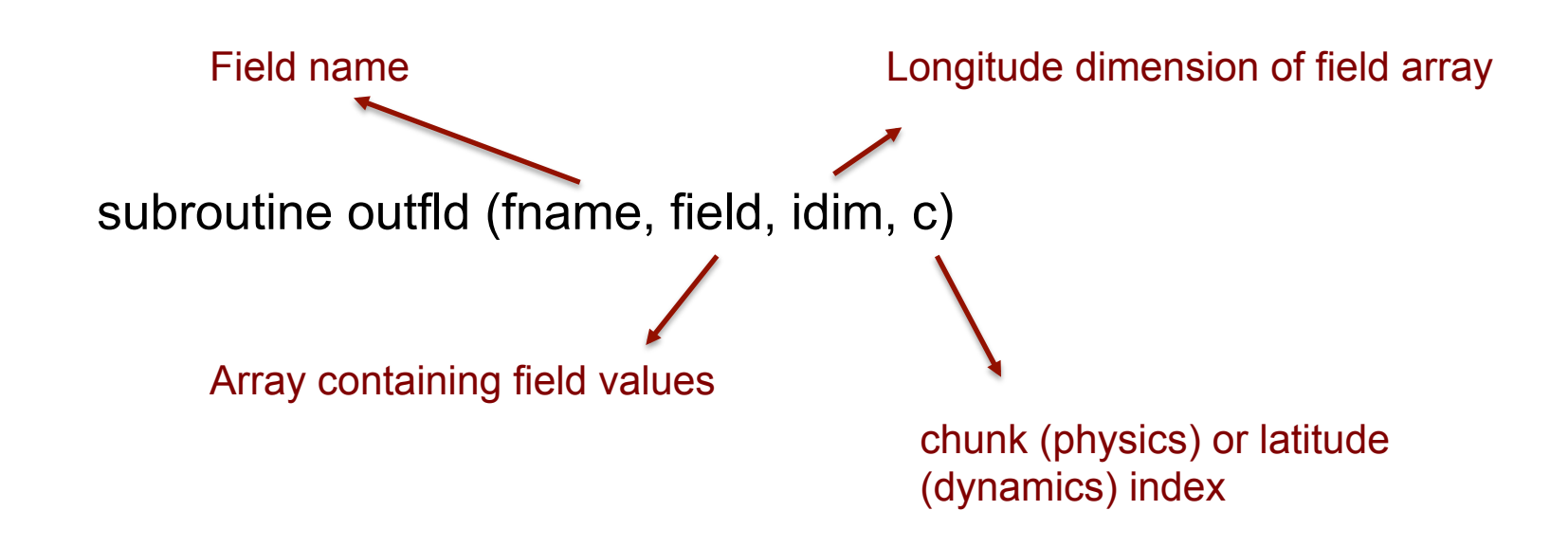

Example:

*call outfld('ICLDIWP' ,cicewp , pcols,lchnk)* 

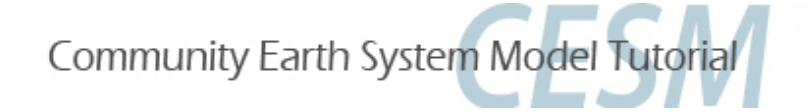

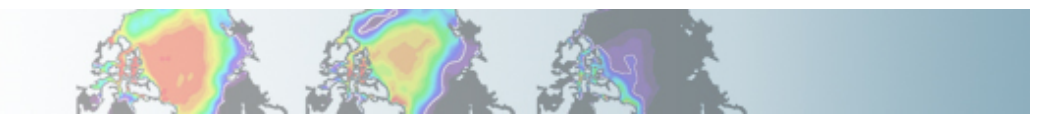

## **Code modifications: Exercises**

### **Exercise 4**

Using the compset: B\_1850\_CN, add a variable for the liquid in‐cloud water path: ICLDLWP and make a 1-month run. *(Hint: Use ICLDIWP as a template for your changes. Find the subroutine containing ICLDIWP using grepccm/findccm)* 

### **Exercise 5**

Using the compset: B\_1850\_CN and make a 1-month run. Change the value of Dcs (autoconversion size threshold for cloud ice to snow) to  $Dcs = 300.e-6$  r8

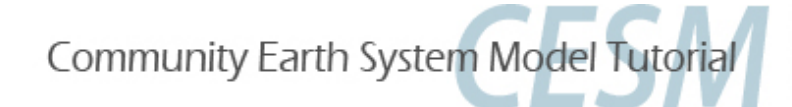

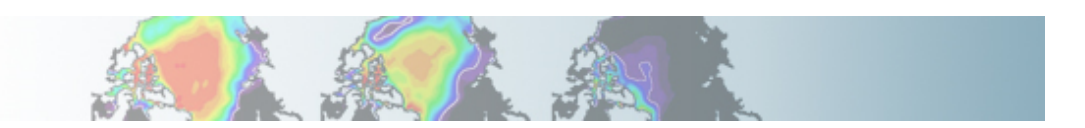

### **If you do more elaborate mods**

- Know what your are doing
- Understand the structure of the code

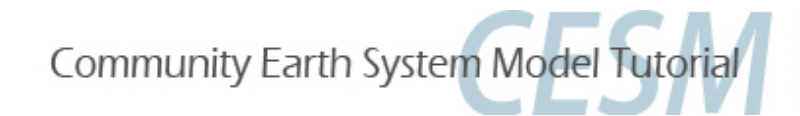

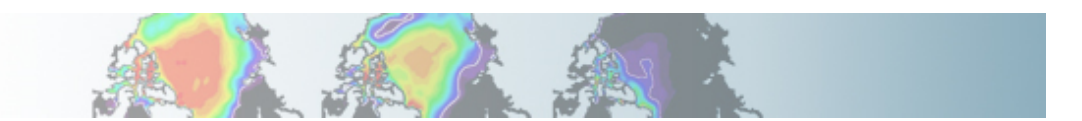

### **Where to find help ?**

Documentation: http://www.cesm.ucar.edu/models/cesm1.0/index.html

CESM bulletin board: http://bb.cgd.ucar.edu/

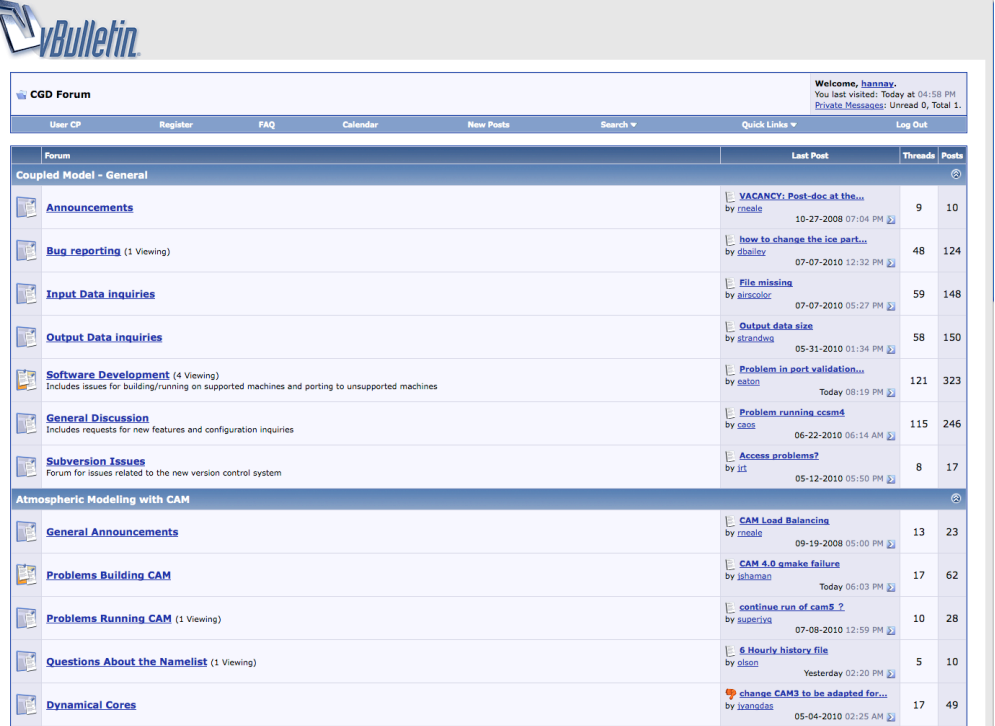

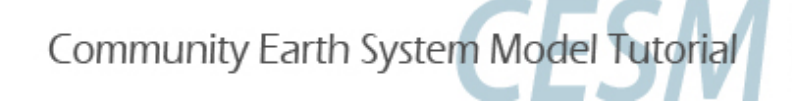

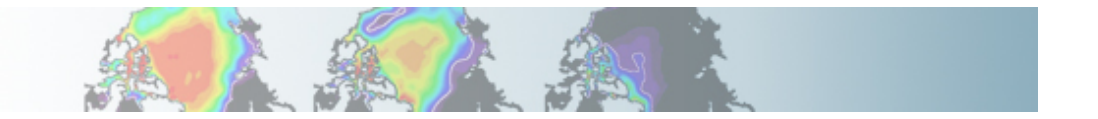

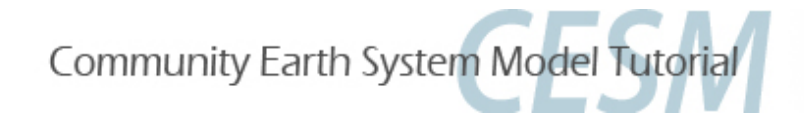

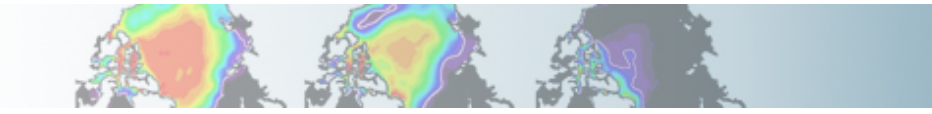

# **Part 1: Namelist Modifications Part 2: Code Modifications Part 3: Exercise Solutions**

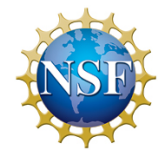

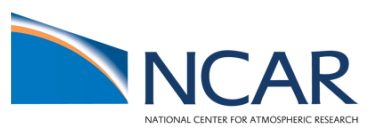

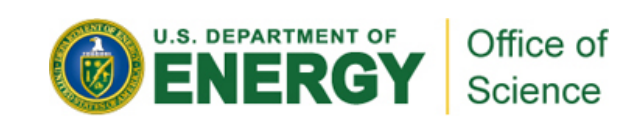

# **Suggestions**

Try to do the exercises on your own using the hints and the online documentation. Look at the solutions if your are stucked.

Document everything you do in the README.case file

You are in charge. In the exercises, feel free to set *CASENAME* and *CASEDIR* to the values you want.

If you are running out of time, try to do one exercise with namelists modifications (1,2 or 3) and one exercise with the source modifications (4 or 5)

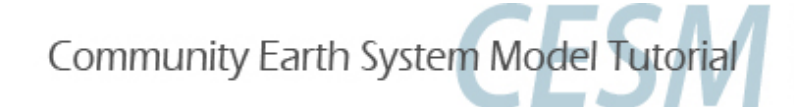

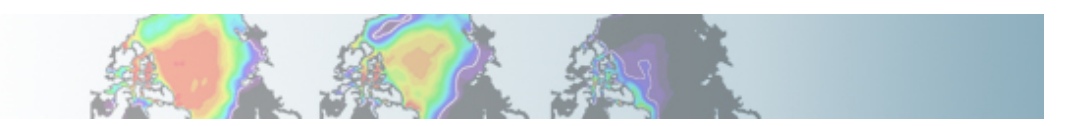

• Using the compset *B\_1850\_CN* (all active components, pre-industrial, with CN in CLM), make one-month run:

- Output daily averages for atm.
- Write one history file for every day of the month.

*(Hint: Use the namelist variables: nhtfrq, mfilt)* 

• Setting environment for this exercise: *setenv CASENAME ex1 setenv CESMROOT /fis/cgd/cseg/csm/collections/cesm1\_0\_tutorial setenv CASEDIR /blhome/{\$LOGNAME}/cases/\$CASENAME setenv ARCHIVEDIR /ptmp/{\$LOGNAME}/archive/\$CASENAME setenv RUNDIR /ptmp/{\$LOGNAME}/\$CASENAME* 

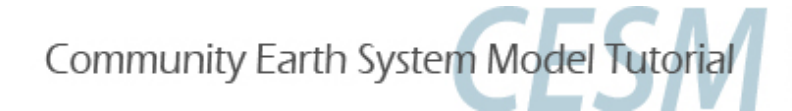

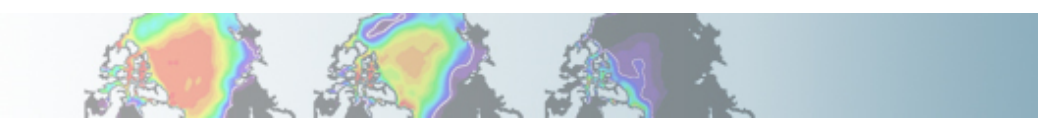

• Create a new case: *cd \$CESMROOT/scripts ./create\_newcase -case \$CASEDIR \ -mach bluefire \ -res T31\_gx3v7 \ -compset B\_1850\_CN* 

• Configure the model: *cd \$CASEDIR ./configure -case* 

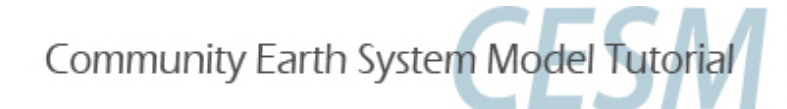

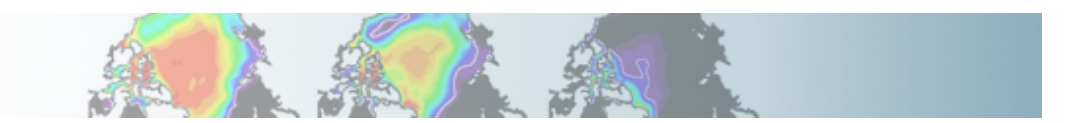

#### • Examine the contains of the directory: *\$CASEDIR/Buildconf*

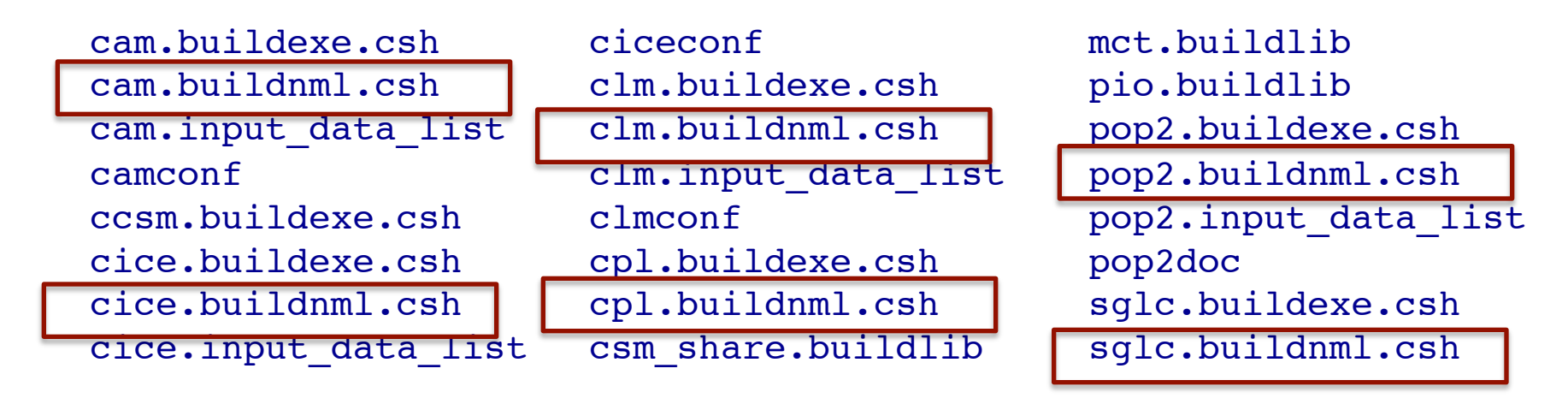

• Examine the file: *\$CASEDIR/Buildconf/cam.buildnml.csh* 

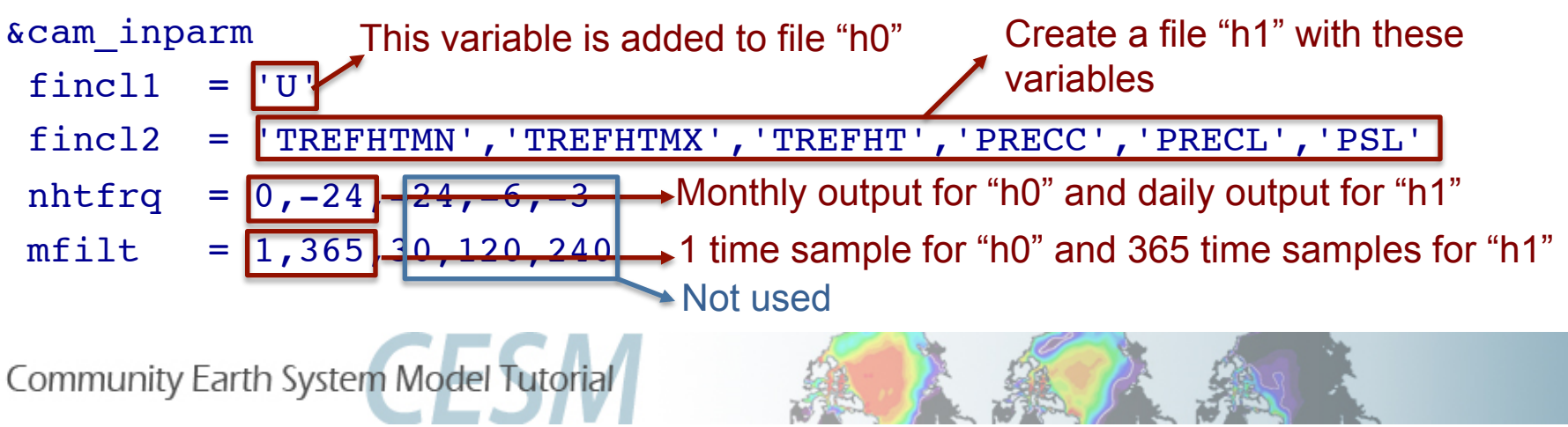

#### • Edit*: \$CASEDIR/Buildconf/cam.buildnml.csh*

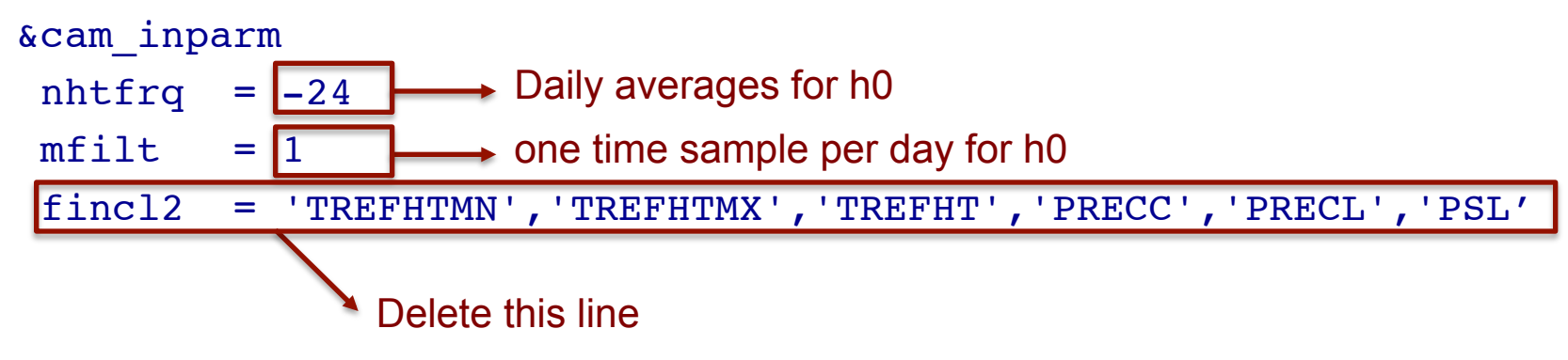

• Edit: *\$CASEDIR/env\_run.xml*

*cd \$CASEDIR* 

*xmlchange -file env\_run.xml -id STOP\_N -val '1'* 

*xmlchange -file env\_run.xml -id STOP\_OPTION -val 'nmonths'* 

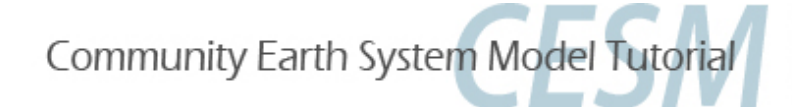

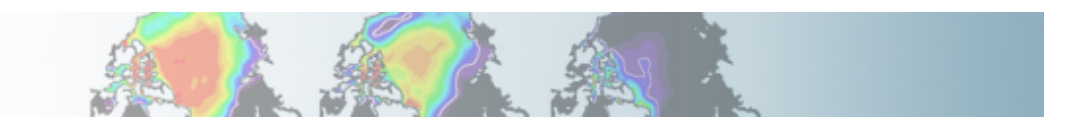

• Build *cd \$CASEDIR ./{\$CASENAME}.bluefire.build* 

• Edit the run script*: \$CASEDIR/{\$CASENAME}.bluefire.run #BSUB –U 37591051#4* (if available; not for auditors) *#BSUB –W 1:50* 

• Submit the job *cd \$CASEDIR bsub < {\$CASENAME}.bluefire.run* 

• Check the job is running *bjobs* 

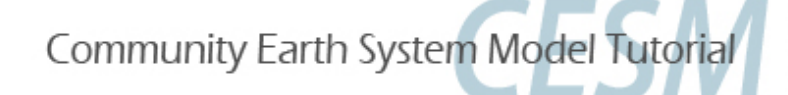

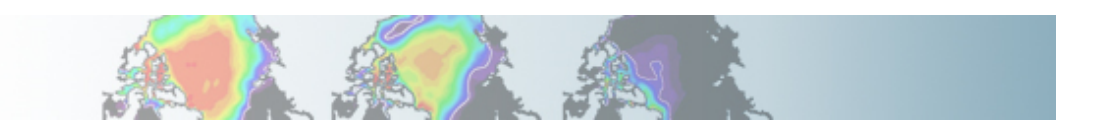

### • When job is completed, look at the output files: *cd \$ARCHIVEDIR/atm/hist*

*ls* 

lex1.cam2.h0.0001-01-01-00000.nc ex1.cam2.h0.0001-01-02-00000.nc ex1.cam2.h0.0001-01-13-00000.nc lex1.cam2.h0.0001-01-03-00000.nc ex1.cam2.h0.0001-01-04-00000.nc ex1.cam2.h0.0001-01-15-00000.nc ex1.cam2.h0.0001-01-05-00000.nc ex1.cam2.h0.0001-01-16-00000.nc ex1.cam2.h0.0001-01-07-00000.nc ex1.cam2.h0.0001-01-18-00000.nc ex1.cam2.h0.0001-01-10-00000.nc ex1.cam2.h0.0001-01-21-00000.nc 

ex1.cam2.h0.0001-01-12-00000.nc ex1.cam2.h0.0001-01-14-00000.nc

ex1.cam2.h0.0001-01-23-00000.nc ex1.cam2.h0.0001-01-24-00000.nc ex1.cam2.h0.0001-01-25-00000.nc ex1.cam2.h0.0001-01-26-00000.nc ex1.cam2.h0.0001-01-27-00000.nc lex1.cam2.h0.0001-01-06-00000.nc ex1.cam2.h0.0001-01-17-00000.nc ex1.cam2.h0.0001-01-28-00000.nc ex1.cam2.h0.0001-01-29-00000.nc ex1.cam2.h0.0001-01-30-00000.nc ex1.cam2.h0.0001-01-31-00000.nc ex1.cam2.h0.0001-02-01-00000.nc

• Examine the output variables and the number of time samples in a history file:

*cd \$ARCHIVEDIR/atm/hist* 

*ncdump -h {\$CASENAME}.cam2.h0.0001-01-01-00000.nc* 

*ncdump -v time {\$CASENAME}.cam2.h0.0001-01-01-00000.nc* 

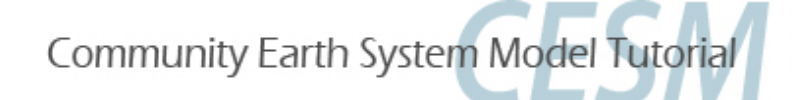

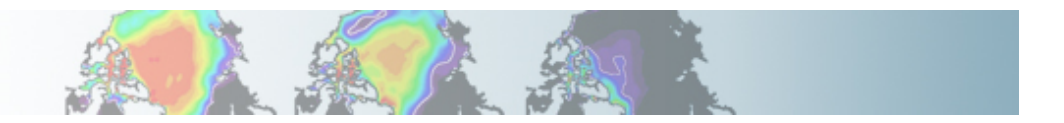

• Using the compset: B\_1850\_CN, make one-month run: On the top of the monthly history file "h0", output:

- "h1" file with instantaneous values of T, Q, U and V every 3 hour.

- "h2" file with time-average values of T, Q, U and V every 24 hour.

Write one h1 file for every day of the month and write a single h2. (Hint: Use namelist variables: *nhtfrq, mfilt, fincl*)

• Setting environment for this exercise: *setenv CASENAME ex2 setenv CESMROOT /fis/cgd/cseg/csm/collections/cesm1\_0\_tutorial setenv CASEDIR /blhome/{\$LOGNAME}/cases/\$CASENAME setenv ARCHIVEDIR /ptmp/{\$LOGNAME}/archive/\$CASENAME setenv RUNDIR /ptmp/{\$LOGNAME}/\$CASENAME* 

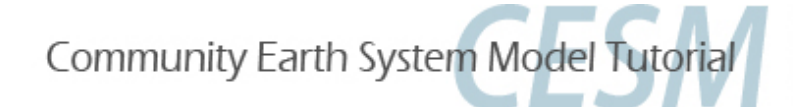

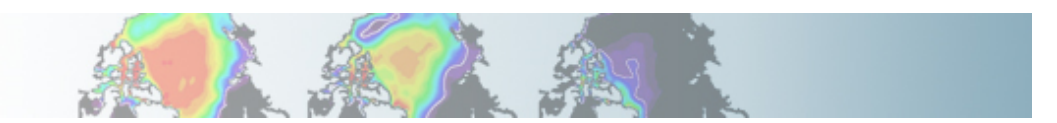

• Create a new case: *cd \$CESMROOT/scripts ./create\_newcase -case \$CASEDIR \ -mach bluefire \ -res T31\_gx3v7 \ -compset B\_1850\_CN* 

• Configure the model: *cd \$CASEDIR ./configure -case* 

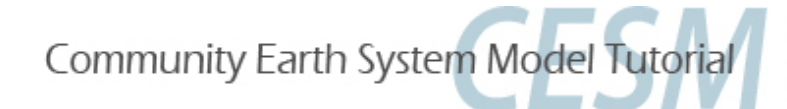

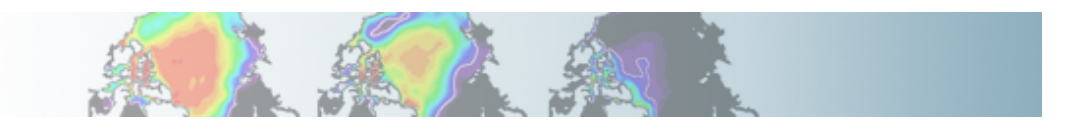

### • Edit: *\$CASEDIR/Buildconf/cam.buildnml.csh*

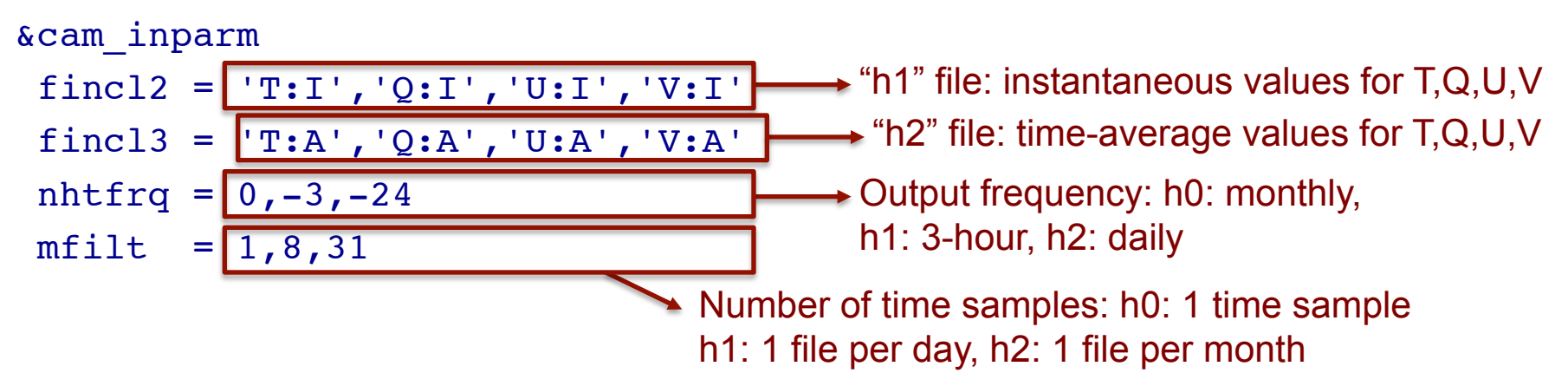

• Edit: *\$CASEDIR/env\_run.xml cd \$CASEDIR xmlchange -file env\_run.xml -id STOP\_N -val '1' xmlchange -file env\_run.xml -id STOP\_OPTION -val 'nmonths'* 

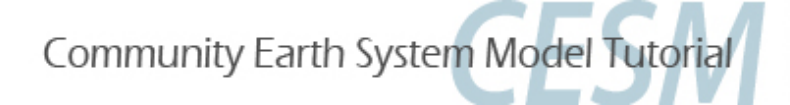

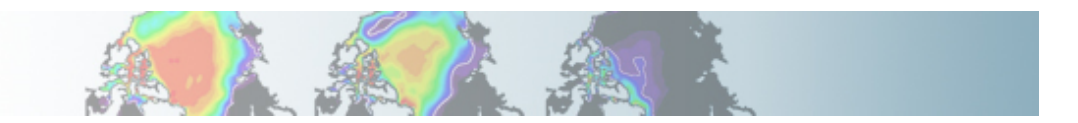

• Build *cd \$CASEDIR ./{\$CASENAME}.bluefire.build* 

• Edit the run script: *\$CASEDIR/{\$CASENAME}.bluefire.run #BSUB –U 37591051#4* (if available; not for auditors) *#BSUB –W 1:50* 

• Submit the job *cd \$CASEDIR bsub < {\$CASENAME}.bluefire.run* 

• Check the job is running *bjobs* 

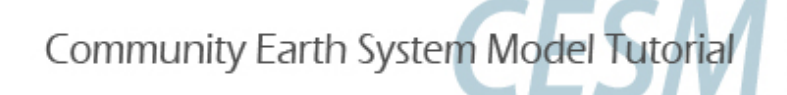

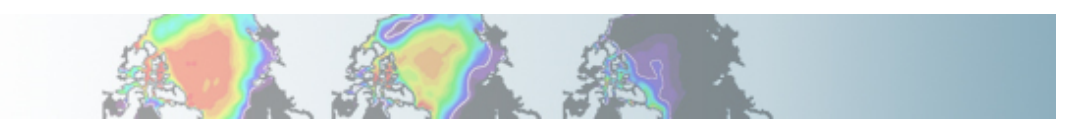

• When job is completed, look at the output files: *cd \$ARCHIVEDIR/atm/hist* 

*ls* 

*ncdump –h …* 

#### **"h0": monthly means for default variables**

lex2.cam2.h0.0001-01.nc lex2.cam2.h1.0001-01-01-00000.nc lex2.cam2.h1.0001-01-02-00000.nc lex2.cam2.h1.0001-01-03-00000.nc lex2.cam2.h1.0001-01-04-00000.nc lex2.cam2.h1.0001-01-05-00000.nc lex2.cam2.h1.0001-01-06-00000.nc lex2.cam2.h1.0001-01-07-00000.nc lex2.cam2.h1.0001-01-08-00000.nc lex2.cam2.h1.0001-01-09-00000.nc lex2.cam2.h1.0001-01-10-00000.nc |ex2.cam2.h1.0001-01-11-00000.nc ex2.cam2.h1.0001-01-23-00000.nc

ex2.cam2.h1.0001-01-12-00000.nc ex2.cam2.h1.0001-01-13-00000.nc ex2.cam2.h1.0001-01-14-00000.nc ex2.cam2.h1.0001-01-15-00000.nc ex2.cam2.h1.0001-01-16-00000.nc  $ex2$ .cam2.h1.0001-01-17-00000.nc  $ex2$ .cam2.h1.0001-01-29-00000.nc ex2.cam2.h1.0001-01-18-00000.nc ex2.cam2.h1.0001-01-19-00000.nc ex2.cam2.h1.0001-01-20-00000.nc ex2.cam2.h1.0001-01-21-00000.nc ex2.cam2.h1.0001-01-22-00000.nc

ex2.cam2.h1.0001-01-24-00000.nc ex2.cam2.h1.0001-01-25-00000.nc ex2.cam2.h1.0001-01-26-00000.nc ex2.cam2.h1.0001-01-27-00000.nc ex2.cam2.h1.0001-01-28-00000.nc ex2.cam2.h1.0001-01-30-00000.nc ex2.cam2.h1.0001-01-31-00000.nc ex2.cam2.h1.0001-02-01-00000.nc ex2.cam2.h2.0001-01-01-00000.nc ex2.cam2.h2.0001-02-01-00000.nc

**"h1": 3-hour T, Q, U and V\* (instantaneous values)** 

**"h2": daily means T, Q, U and V (time-average)** 

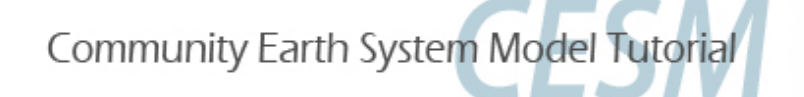

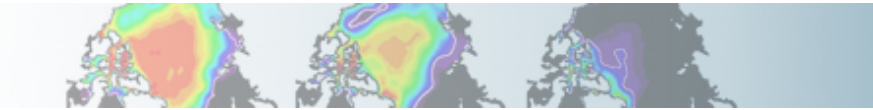

• Using the compset: F\_2000 (CAM standalone, prescribed ocn/ice, present day run) Make three-month run: output a h1 history with your favorite set of

variables over the storm track area

(Hint: Use namelist variables: *fincl2lonlat, fincl2*)

• Setting environment for this exercise: *setenv CASENAME ex3 setenv CESMROOT /fis/cgd/cseg/csm/collections/cesm1\_0\_tutorial setenv CASEDIR /blhome/{\$LOGNAME}/cases/\$CASENAME setenv ARCHIVEDIR /ptmp/{\$LOGNAME}/archive/\$CASENAME setenv RUNDIR /ptmp/{\$LOGNAME}/\$CASENAME* 

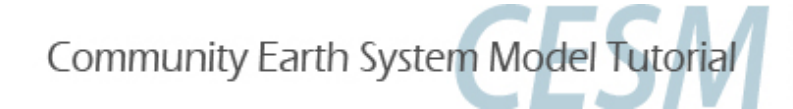

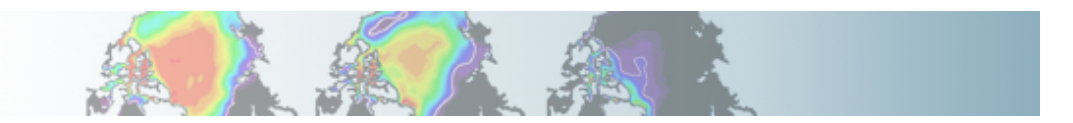

• Create a new case:

*cd \$CESMROOT/scripts* 

*./create\_newcase -case \$CASEDIR \* 

 *-mach bluefire \* 

 *-res T31\_T31 \ -compset F\_2000* 

• Configure the model: *cd \$CASEDIR ./configure -case* 

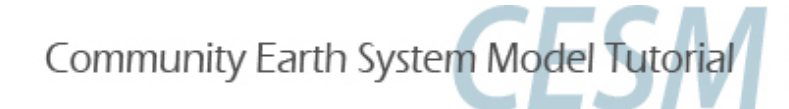

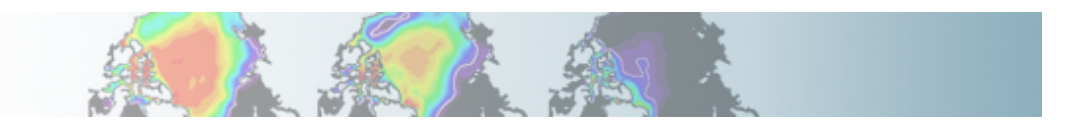

### • Edit: *\$CASEDIR/Buildconf/cam.buildnml.csh*

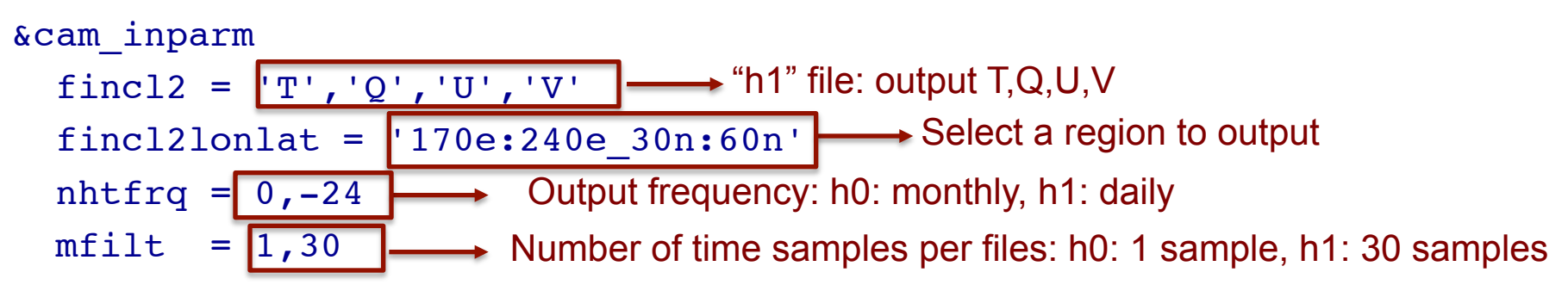

• *Edit: \$CASEDIR/env\_run.xml cd \$CASEDIR xmlchange -file env\_run.xml -id STOP\_N -val '3' xmlchange -file env\_run.xml -id STOP\_OPTION -val 'nmonths'* 

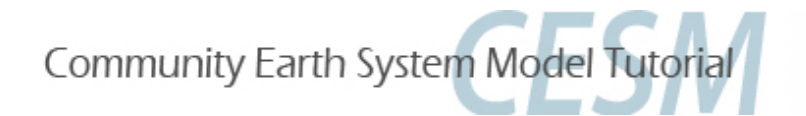

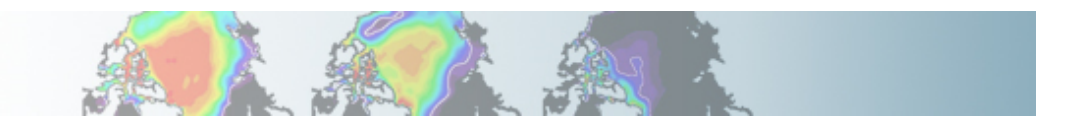

• Build *cd \$CASEDIR ./{\$CASENAME}.bluefire.build* 

• Edit the run script: *\$CASEDIR/{\$CASENAME}.bluefire.run #BSUB –U 37591051#4* (if available; not for auditors) *#BSUB –W 1:50* 

• Submit the job *cd \$CASEDIR bsub < {\$CASENAME}.bluefire.run* 

• Check the job is running *bjobs* 

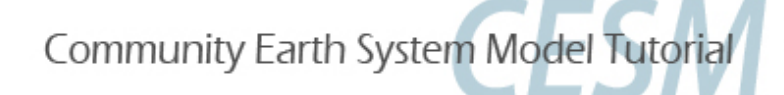

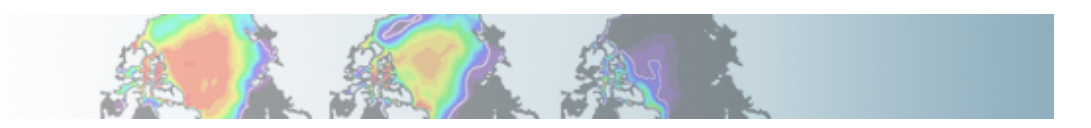

• When job is completed, look at the output files: *cd \$ARCHIVEDIR/atm/hist* 

*ncdump –h \$CASENAME.cam2.h1.0001-01-01-00000.nc* 

Notice the variables output the region you selected:

float T\_LON\_170e\_to\_240e\_LAT\_30n\_to\_60n(time, lev, LAT\_30n\_to\_60n, LON\_170e\_to\_240e) ; T LON\_170e\_to\_240e\_LAT\_30n\_to\_60n:basename = "T" ; T\_LON\_170e\_to\_240e\_LAT\_30n\_to\_60n:units = "K" ; T\_LON\_170e\_to\_240e\_LAT\_30n\_to\_60n:long\_name = "Temperature" ; T\_LON\_170e\_to\_240e\_LAT\_30n\_to\_60n:cell\_methods = "time: mean" ;

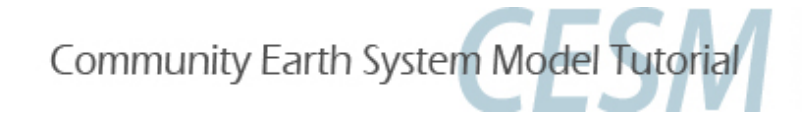

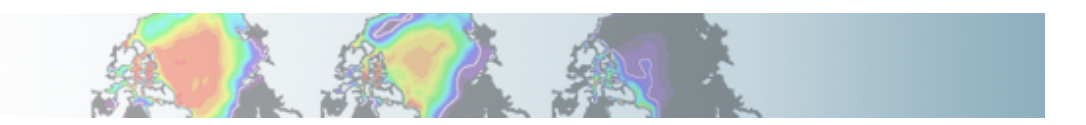

• Using the compset: B\_1850\_CN, add a variable for the liquid in-cloud water path: ICLDLWP and make a 1-month run. *(Hint: Use ICLDIWP as a template for your changes. Find the subroutine containing ICLDIWP using grepccm/findccm)* 

• Setting environment for this exercise:

*setenv CASENAME ex4 setenv CESMROOT /fis/cgd/cseg/csm/collections/cesm1\_0\_tutorial setenv CASEDIR /blhome/{\$LOGNAME}/cases/\$CASENAME setenv ARCHIVEDIR /ptmp/{\$LOGNAME}/archive/\$CASENAME setenv RUNDIR /ptmp/{\$LOGNAME}/\$CASENAME* 

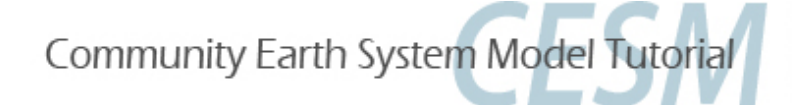

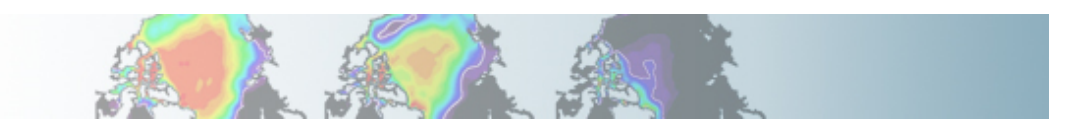

• Create a new case: *cd \$CESMROOT/scripts ./create\_newcase -case \$CASEDIR \ -mach bluefire \ -res T31\_gx3v7 \ -compset F\_2000* 

• Configure the model: *cd \$CASEDIR ./configure -case* 

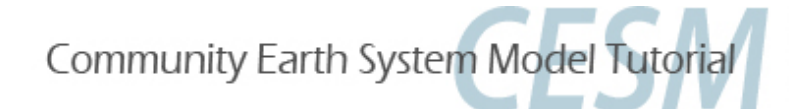

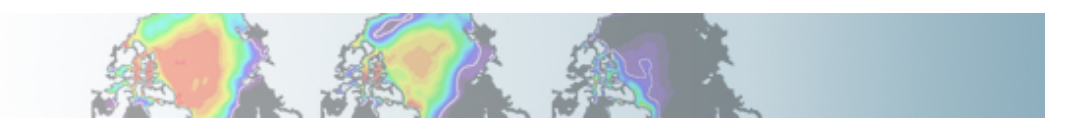

• Localize the subroutine that contains ICLDIWP by using grepccm

- First we need to build the model to create the file: Filepath *cd \$CASEDIR ./{\$CASENAME}.bluefire.build* 

- Use grepccm and findccm to localize the subroutine to modify: *cd \$RUNDIR/atm/obj* 

*/fis/cgd/home/hannay/bin/grepccm ICLDIWP*  This tells us it is in: param\_cldoptics.F90

- Localize param\_cldoptics.F90

*cd \$RUNDIR/atm/obj* 

*/fis/cgd/home/hannay/bin/findccm param\_cldoptics.F90* 

This tells us it is in: */gpfs/proj2/fis/cgd/cseg/csm/collections/cesm1\_0\_tutorial/models/atm/ cam/src/physics/cam* 

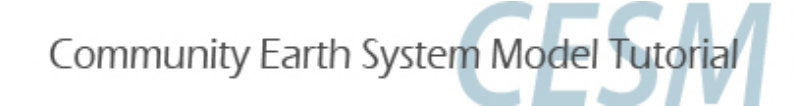

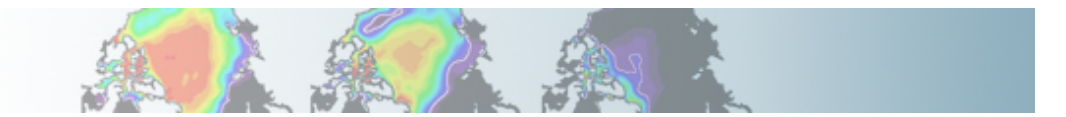

• copy the subroutine *param\_cldoptics.F90* into *SourceMods/src.cam/ cd \$CASEDIR* 

*cp /gpfs/proj2/fis/cgd/cseg/csm/collections/cesm1\_0\_tutorial/models/atm/cam/src/physics/ cam/param\_cldoptics.F90 SourceMods/src.cam/*

• Edit: *\$CASEDIR/SourceMods/src.cam/param\_cldoptics.F90* 

Under the line:

*call addfld ('ICLDIWP', 'gram/m2', pver, 'A','In-cloud ice water path', phys\_decomp, sampling\_seq='rad\_lwsw')* 

Add:

*call addfld ('ICLDLWP', 'gram/m2', pver, 'A','In-cloud liquid water path', phys\_decomp, sampling\_seq='rad\_lwsw')* 

Under the line:

*call outfld('ICLDIWP' ,cicewp , pcols,lchnk)* 

Add:

*call outfld('ICLDIWP' ,cliqwp , pcols,lchnk)* 

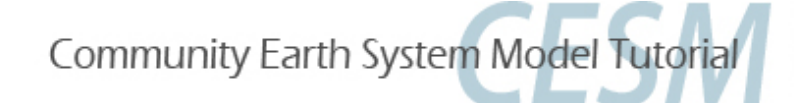

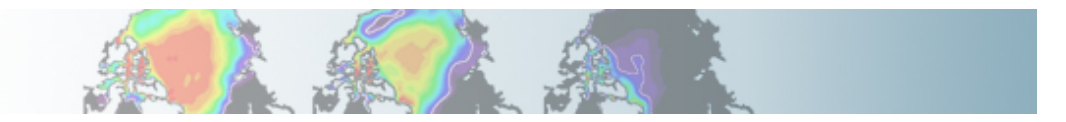

• Edit*: \$CASEDIR/env\_run.xml cd \$CASEDIR xmlchange -file env\_run.xml -id STOP\_N -val '1' xmlchange -file env\_run.xml -id STOP\_OPTION -val 'nmonths'* 

• Rebuild the model with the modified subroutine (should go faster !) *cd \$CASEDIR* 

*./{\$CASENAME}.bluefire.build* 

• Edit the run script: *\$CASEDIR/{\$CASENAME}.bluefire.run #BSUB –U 37591051#4* (if available; not for auditors) *#BSUB –W 1:50* 

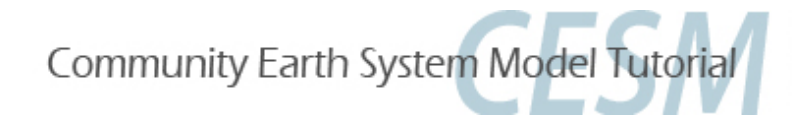

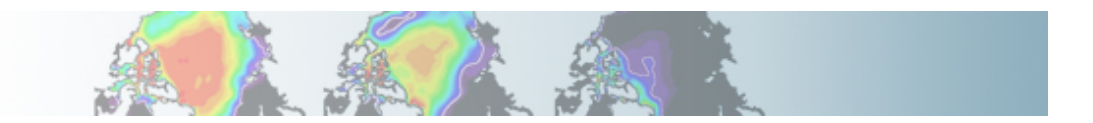

• Submit the job *cd \$CASEDIR bsub < {\$CASENAME}.bluefire.run* 

• Check the job is running *bjobs* 

• When job is completed, look at the output files: *cd \$ARCHIVEDIR/atm/hist ncdump -h \$CASENAME.cam2.h0.0001-01.nc | grep ICLD ncview \$CASENAME.cam2.h0.0001-01.nc* 

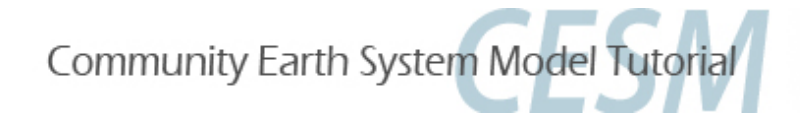

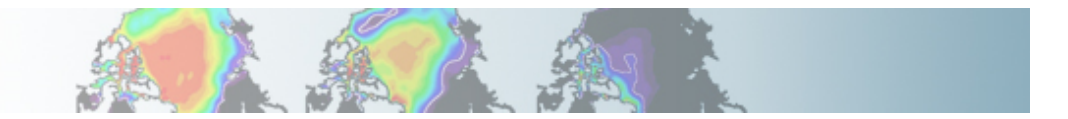

• Using the compset: B\_1850\_CN and make a 1-month run. Change the value of Dcs (autoconversion size threshold for cloud ice to snow) to  $Dcs = 300.e-6$  r8

• Setting environment for this exercise: *setenv CASENAME ex5 setenv CESMROOT /fis/cgd/cseg/csm/collections/cesm1\_0\_tutorial setenv CASEDIR /blhome/{\$LOGNAME}/cases/\$CASENAME setenv ARCHIVEDIR /ptmp/{\$LOGNAME}/archive/\$CASENAME setenv RUNDIR /ptmp/{\$LOGNAME}/\$CASENAME* 

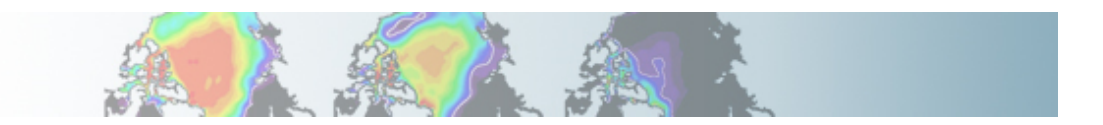

• Create a new case: *cd \$CESMROOT/scripts ./create\_newcase -case \$CASEDIR \ -mach bluefire \ -res T31\_gx3v7 \ -compset F\_2000* 

• Configure the model: *cd \$CASEDIR ./configure -case* 

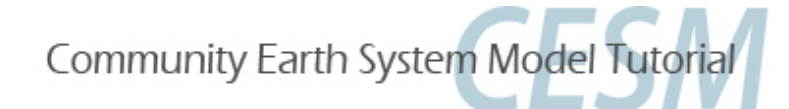

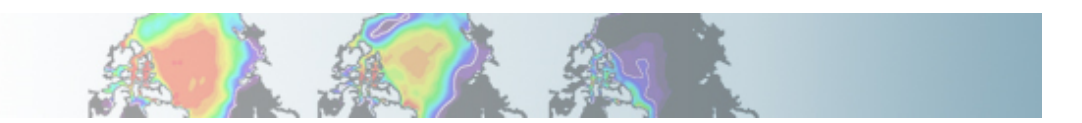

• Go into CAM physics and find the subroutine that contains Dcs: *cd {\$CESMROOT}/models/atm/cam/src/physics/cam grep Dcs \** 

(You can also localize the subroutine containing Dcs by using grepccm)

• copy the subroutine *cldwat2m\_micro.F90* into *SourceMods/src.cam/ cd \$CASEDIR* 

*cp {\$CESMROOT}/models/atm/cam/src/physics/cam/cldwat2m\_micro.F90 \ SourceMods/src.cam/* 

• Edit: *\$CASEDIR/SourceMods/src.cam/cldwat2m\_micro.F90 Dcs = 300.e-6\_r8* 

• Edit*: \$CASEDIR/env\_run.xml cd \$CASEDIR xmlchange -file env\_run.xml -id STOP\_N -val '1' xmlchange -file env\_run.xml -id STOP\_OPTION -val 'nmonths'* 

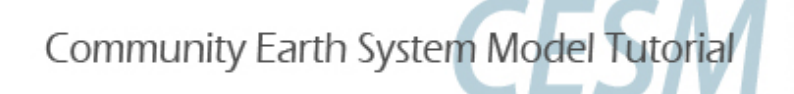

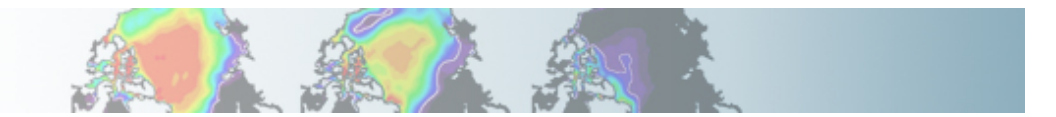

• Build *cd \$CASEDIR ./{\$CASENAME}.bluefire.build* 

• Edit the run script: *\$CASEDIR/{\$CASENAME}.bluefire.run #BSUB –U 37591051#4* (if available; not for auditors) *#BSUB –W 1:50* 

• Submit the job *cd \$CASEDIR bsub < {\$CASENAME}.bluefire.run* 

• Check the job is running *bjobs* 

• When job is completed, look at the output files: *cd \$ARCHIVEDIR/atm/hist* 

•You can compare the files with the ones created in exercise 4

Community Earth System Model Tutorial

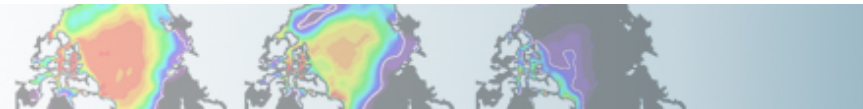